# **Micromite eXtreme User Manual**

MMBasic Ver 5.4.17

For updates to this manual and more details on MMBasic go to <http://geoffg.net/micromite.html>

or [http://mmbasic.com](http://mmbasic.com/)

The Micromite eXtreme is a new addition to the Micromite family using the 64, 100 and 144-pin PIC32 MZ microcontrollers. The Micromite eXtreme firmware implements all the features of the standard Micromite and the Micromite Plus as described in the *Micromite User Manual* and the *Micromite Plus Manual*. It also has a number of additional features and they are described in this document.

The focus of this manual is to describe just the features that are **unique** to the Micromite eXtreme. For general Micromite programming you should refer to the *Micromite User Manual* and the *Micromite Plus Manual* in addition to this manual.

### **Contents**

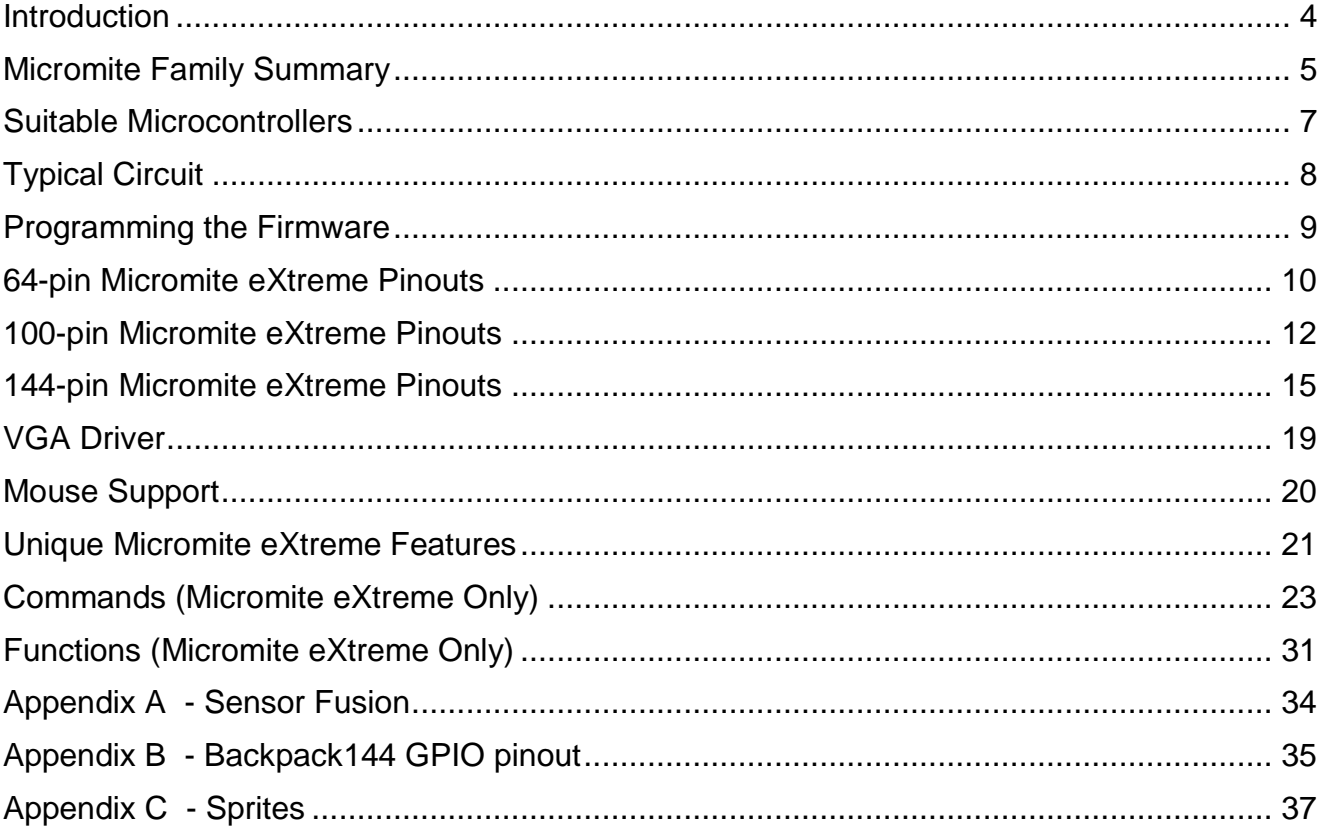

### <span id="page-3-0"></span>**Introduction**

This section provides an introduction for users who are familiar with the Micromite and the Micromite Plus and need a summary of the extra features in the Micromite eXtreme and Micromite eXtreme64.

The Micromite eXtreme is an extension of the standard Micromite and the Micromite Plus; all features of these two versions are also in the Micromite eXtreme. This includes features of the BASIC language, input/output, communications, etc. Some commands have changed slightly (for example the CPU command) but for the main part Micromite programs will run unchanged on the Micromite eXtreme.

The following summarises additional features in the Micromite eXtreme as compared to the standard Micromite and the Micromite Plus:

#### **PIC32 MZ Processor**

The Micromite eXtreme is based on the Microchip PIC32MZ 32 bit microcontroller. This chip is available in 64, 100 and 144-pin surface mount packages and is up to five times faster and has up to ten times the program space of the MX series used in the standard Micromite.

#### **High Speed Double Precision Floating Point**

The Micromite eXtreme uses the built in hardware floating point capability of the PIC32MZ which is much faster than floating point on the standard Micromite and uses double precision floating point.

#### **I/O Pins**

The 64-pin Micromite eXtreme has 46 free I/O pins with 24 analogue capable. The 100-pin Micromite eXtreme has up to 71 free I/O pins with 40 analog capable and the 144-pin chip has up to 115 free I/O pins with 50 analogue capable. All analogue pins use a 12-bit analogue to digital conversion rather than 10-bit on the standard Micromite.

The Micromite eXtreme has two  $I<sup>2</sup>C$  ports, three SPI ports, six PWM channels and up to four serial COM ports. All serial COM ports are high speed (over 1,000,000 baud).

The Micromite eXtreme64 has one  $I^2C$  and two SPI ports but is otherwise the same.

#### **High Speed LCD Panels**

Like the Micromite Plus the Micromite eXtreme supports ten different sized LCD display panels from 1.44" to 8". In addition it can drive displays using the SSD1963 controller in 16-bit parallel mode to achieve an even greater display update speed. There is also a range of drivers for displays that use a memory based framebuffer. This allows complex updates to be written whilst minimising screen flashing and tearing.

#### **VGA Output**

The Micromite eXtreme can drive a VGA display in 640 x 480 pixels or 640 x 400 (widescreen) with eight colours. All the graphics commands and GUI controls available in the Micromite Plus will also work on the VGA output. This capability is not available on the Micromite eXtreme64.

#### **Mouse Input**

The Micromite eXtreme can support a PS2 mouse which can be used to activate on screen GUI controls. This feature will work with touch sensitive LCD displays (it works in parallel with the touch sensitivity) but it is especially useful with VGA monitors that do not normally incorporate a touch sensitive surface.

#### **USB Keyboard Input**

The Micromite eXtreme can support a USB keyboard. The software supports UK and US layouts (see OPTION USBKEYBOARD) and is automatically enabled when a keyboard is plugged in.

#### **Sprites**

The Micromite eXtreme supports a complete implementation of sprites including screen scrolling and collision detection

## <span id="page-4-0"></span>Micromite Family Summary

The Micromite Family consists of three major types, the standard Micromite, the Micromite Plus and the Micromite eXtreme. All use the same BASIC interpreter and have the same basic capabilities however they differ in the number of I/O pins, the amount of memory, the displays that they support and their intended use.

Standard Micromite Comes in a 28-pin or 44-pin package and is designed for small embedded controller applications and supports small LCD display panels. The 28-pin version is particularly easy to use as it is easy to solder and can be plugged into a standard 28-pin IC socket. Micromite Plus This uses a 64-pin and 100-pin TQFP surface mount package and supports a wide range of touch sensitive LCD display panels from 1.44" to 8" in addition to the standard features of the Micromite. It is intended as a sophisticated controller with easy to create on-screen controls such as buttons, switches, etc.

Micromite eXtreme This comes in 64, 100-pin and 144-pin TOFP surface mount packages. The eXtreme version has all the features of the other two Micromites but is faster and has a larger memory capacity plus the ability to drive a VGA monitor for a large screen display. It works as a powerful, self contained computer with its own BASIC interpreter and instant start-up.

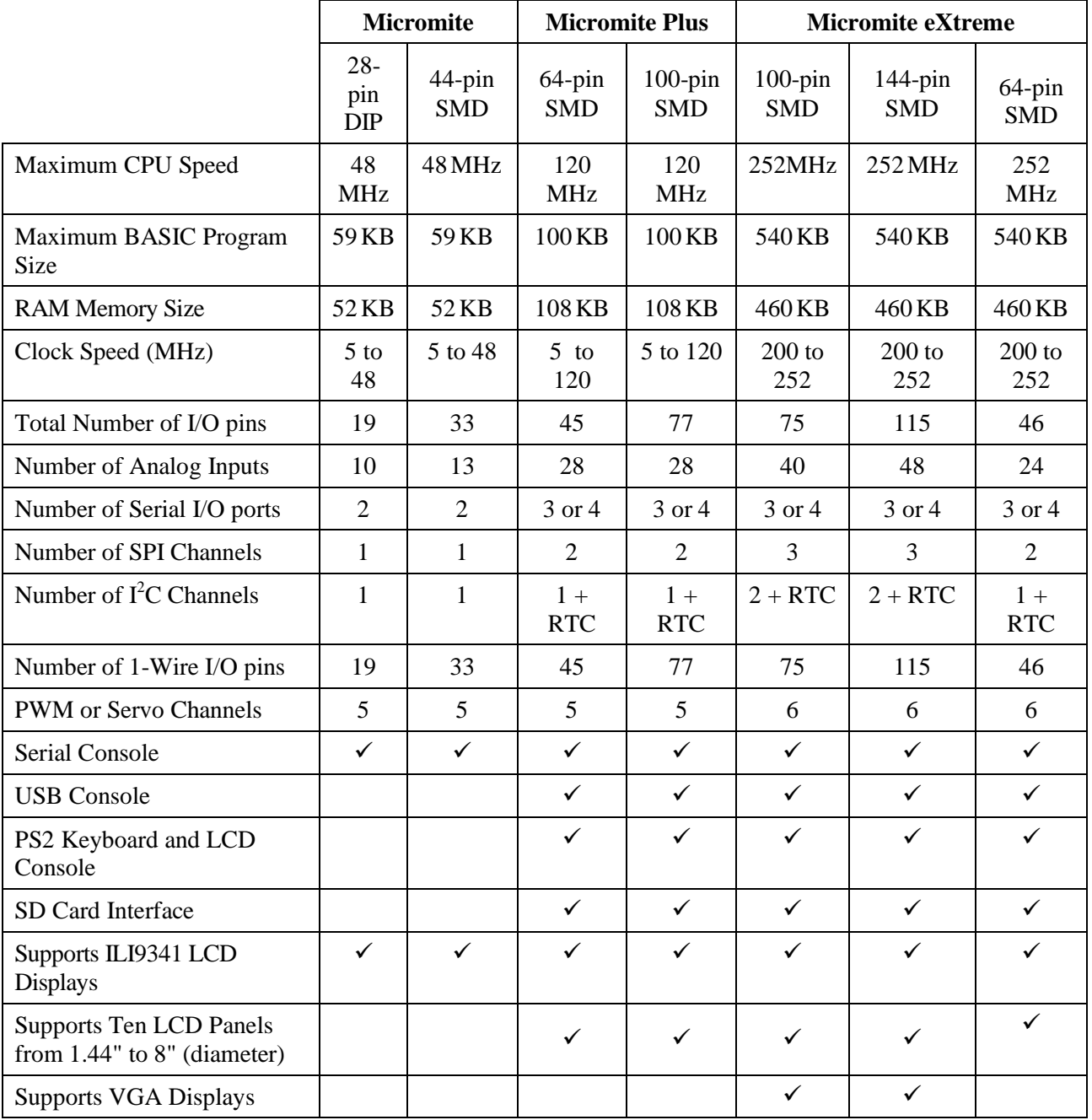

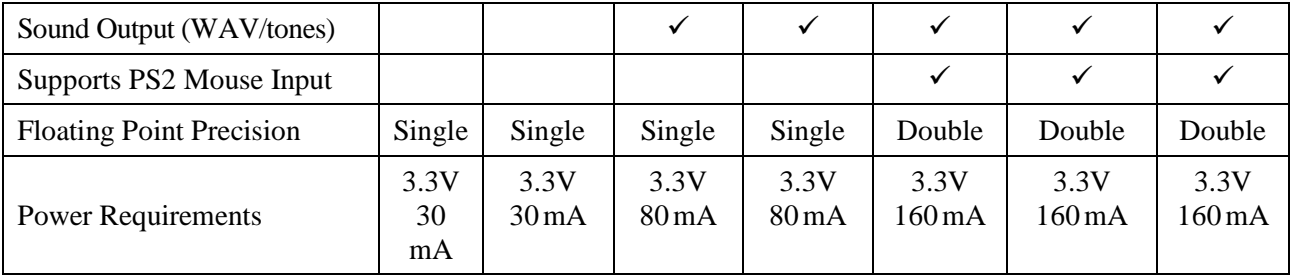

### <span id="page-6-0"></span>Suitable Microcontrollers

The microcontroller used in the Micromite eXtreme is the PIC32MZ EF series manufactured by Microchip. There are two chip sizes (100-pin and 144-pin) with two frequency specifications (200 MHz and 252 MHz).

The default clock speed of the Micromite eXtreme is 200 MHz however this can be changed with a configuration option to 252MHz if required. The firmware will automatically adjust for either the 100 or 144 pin version.

The recommended chips are:

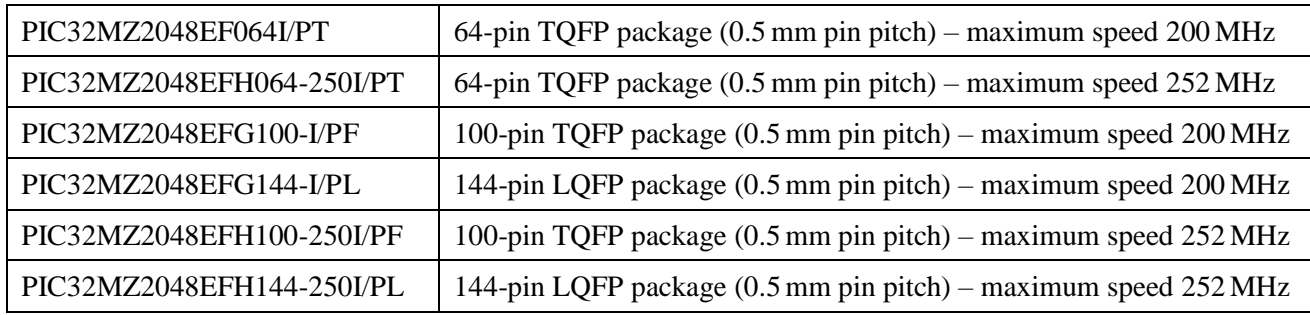

The chips PIC32MZ2048EFM064-I/PT , PIC32MZ2048EFM100-I/PF and PIC32MZ2048EFM144-I/PL can also be used at 200 MHz. In addition the 0.4mm chips may be used but are harder to solder by hand (PT for 100-pin and PH for 144-pin)

See [http://microchip.com](http://microchip.com/) for the data sheets.

#### **64-pin Test and Development Board**

This board is in development. See [http://www.thebackshed.com/forum/forum\\_posts.asp?TID=9344&PN=1](http://www.thebackshed.com/forum/forum_posts.asp?TID=9344&PN=1) for details and updates.

#### **100-pin Test and Development Board**

The best development board for the 100-pin 200MHz chip is the SnadPIC MZ, PIC32MZ EF MCU Starter Kit. This can be ordered with either the PIC32MZ2048EFG100-I/PF or PIC32MZ2048EFH100-I/PF processor (both are similar, the latter has a CAN facility but that is not supported by MMBasic).

If you are developing your own board it would be worth using the SnadPIC board for guidance.

SnadPIC boards can be purchased from:

[http://www.microcontroller-board.com/snadpic-board-32-bit/24-snadpic-mz-pic32mz-ef-mcu-starter-kit](http://www.microcontroller-board.com/snadpic-board-32-bit/24-snadpic-mz-pic32mz-ef-mcu-starter-kit-pic32mz2048efg100.html)[pic32mz2048efg100.html](http://www.microcontroller-board.com/snadpic-board-32-bit/24-snadpic-mz-pic32mz-ef-mcu-starter-kit-pic32mz2048efg100.html)

or

[http://www.ebay.com.au/itm/PIC32MZ-USB-OTG-Microchip-Development-Board-Starter-kit-SD-Card-](http://www.ebay.com.au/itm/PIC32MZ-USB-OTG-Microchip-Development-Board-Starter-kit-SD-Card-SnadPIC-MZ-/181805050475)[SnadPIC-MZ-/181805050475](http://www.ebay.com.au/itm/PIC32MZ-USB-OTG-Microchip-Development-Board-Starter-kit-SD-Card-SnadPIC-MZ-/181805050475)

or search ebay.com for "SnadPIC MZ"

#### **144-pin Test and Development Board**

This board is a complete module and includes all the connectors for: VGA, TFT, PS2 keyboard, PS2 mouse, NunChuck, 3.5mm stereo sound, and USB. It has an onboard USB-to-UART (PIC16F1654), and sockets for an RTC module. It can be used standalone, or can be mounted directly onto the back of a 7" LCD display panel. Available from [http://micromite.org](http://micromite.org/)

# <span id="page-7-0"></span>Typical Circuit

An example of the required circuit for a Micromite eXtreme is given below:

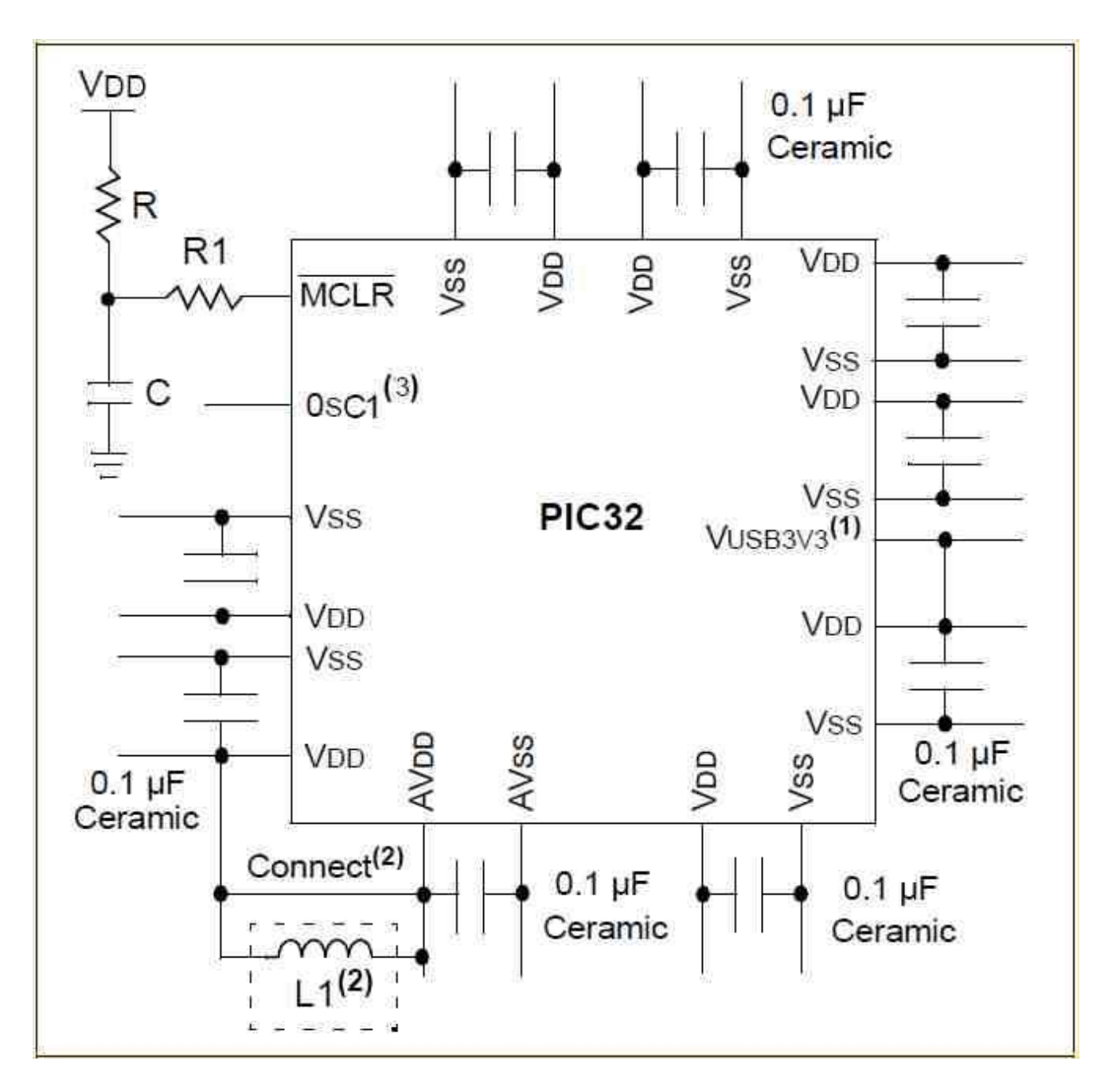

Notes:

- 1. If the USB module is not used, this pin may be connected to VSS.
- 2. As an option, instead of a hard-wired connection, an inductor (L1) can be substituted between VDD and AVDD to improve ADC noise rejection. The inductor impedance should be less than 1ohm and the inductor capacity greater than 10 mA. Alternatively a 10ohm resistor could be substituted for L1. Typical values for R, R1, and C would be 10Kohm, 1Kohm, and 0.1uF
- 3. A 24MHz crystal oscillator must be connected to the OSC1 pin. e.g. Epson SG8002DCPHB24MHZ. See the pinout below for the pin number

### <span id="page-8-0"></span>Programming the Firmware

Programming the 64, 100 and 144-pin Micromite eXtreme is similar to programming the 28-pin standard Micromite described in the Micromite User Manual.

Refer to the following table for the pin connections to a PICkit 3 programmer:

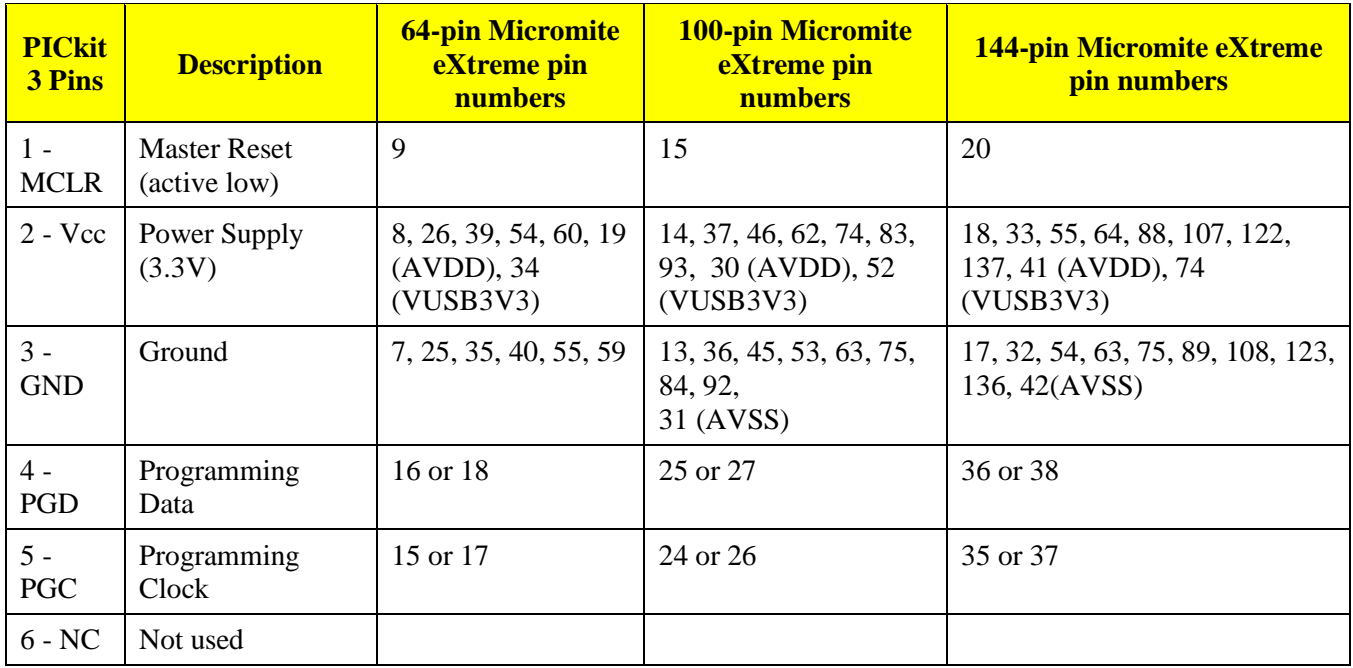

Notes:

- PDD/PGC must be used in matched pairs as aligned vertically in the table
- A pullup resistor of 10K is required between MCLR and Vcc.
- An oscillator is not required to program these chips and will be ignored if present
- The microcontroller being programmed can be powered by the PICkit 3 but it is recommended that a separate power supply be used. When the PICkit 3 supplies the power pin 2 (Vcc) on the PICkit 3 will become an output supplying power to the chip being programmed

# 64-pin Micromite eXtreme Pinouts

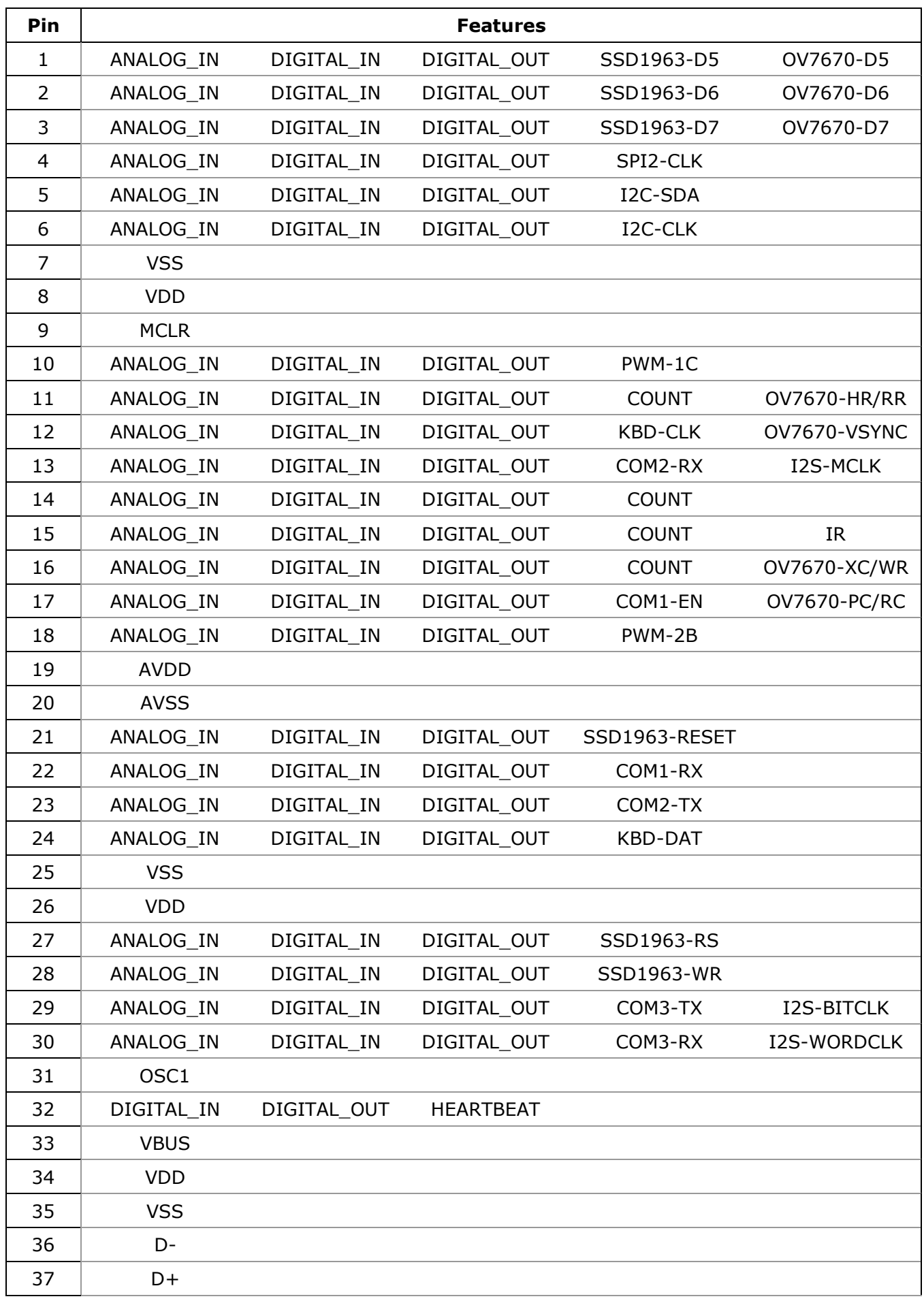

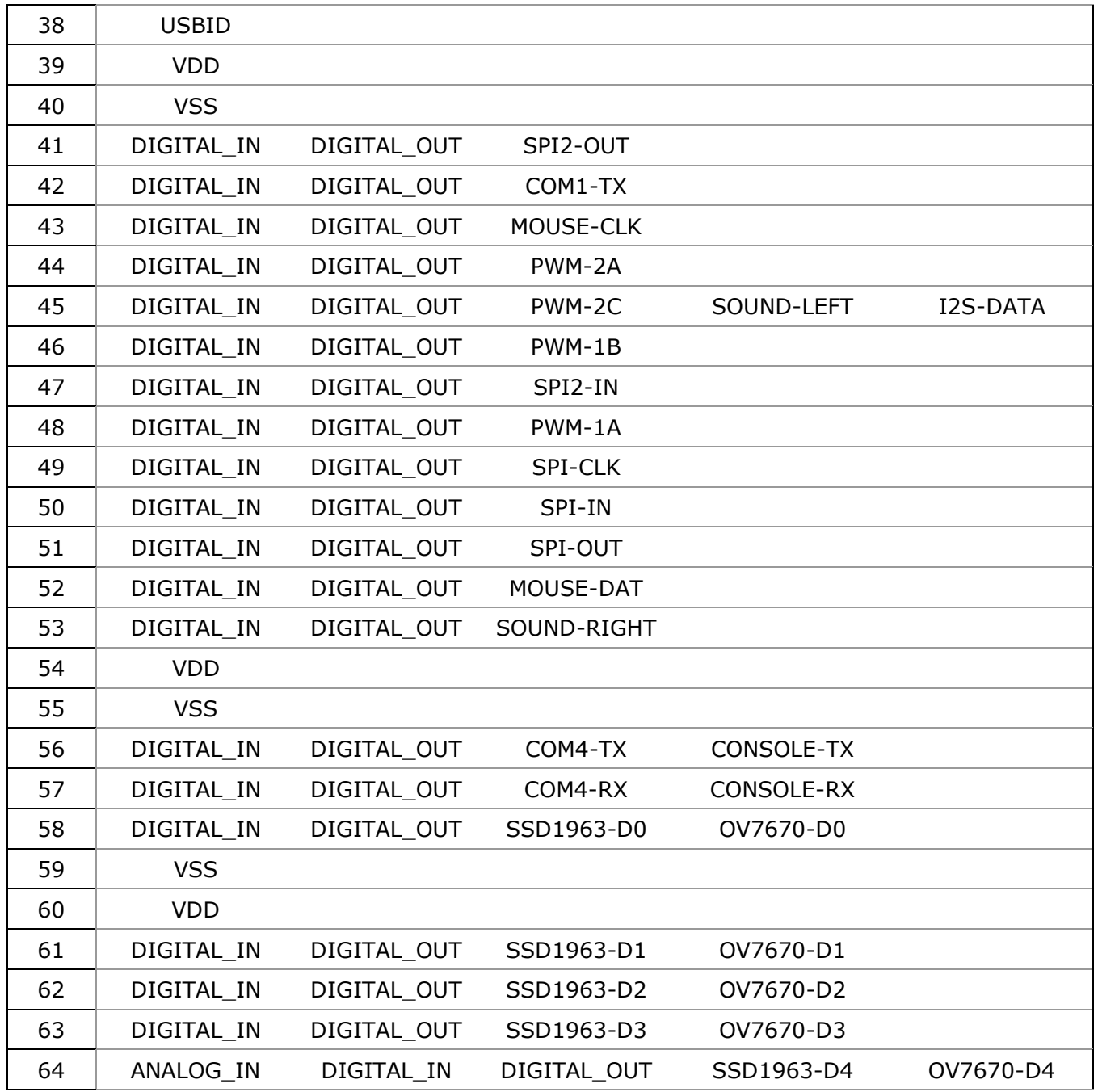

# <span id="page-11-0"></span>100-pin Micromite eXtreme Pinouts

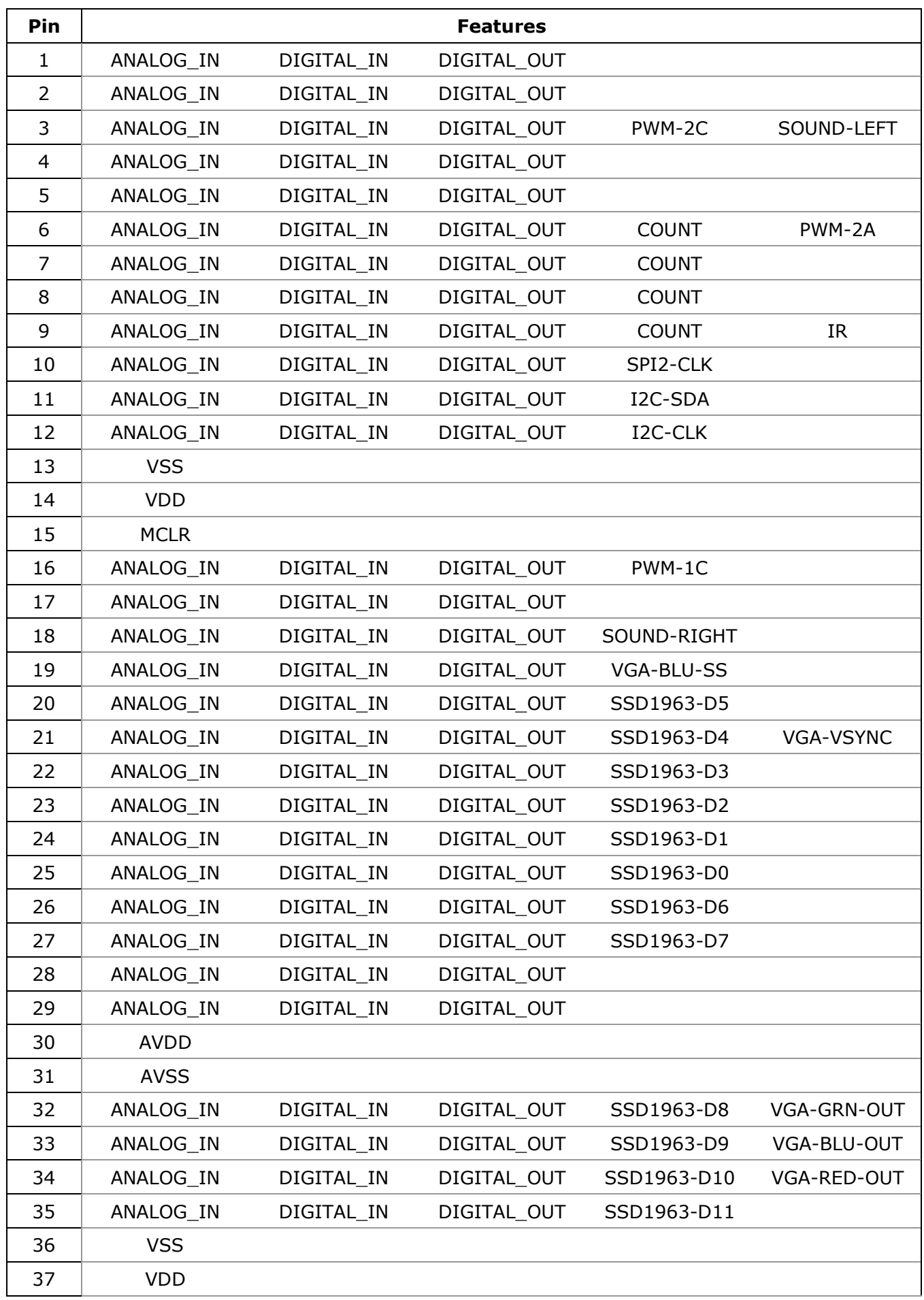

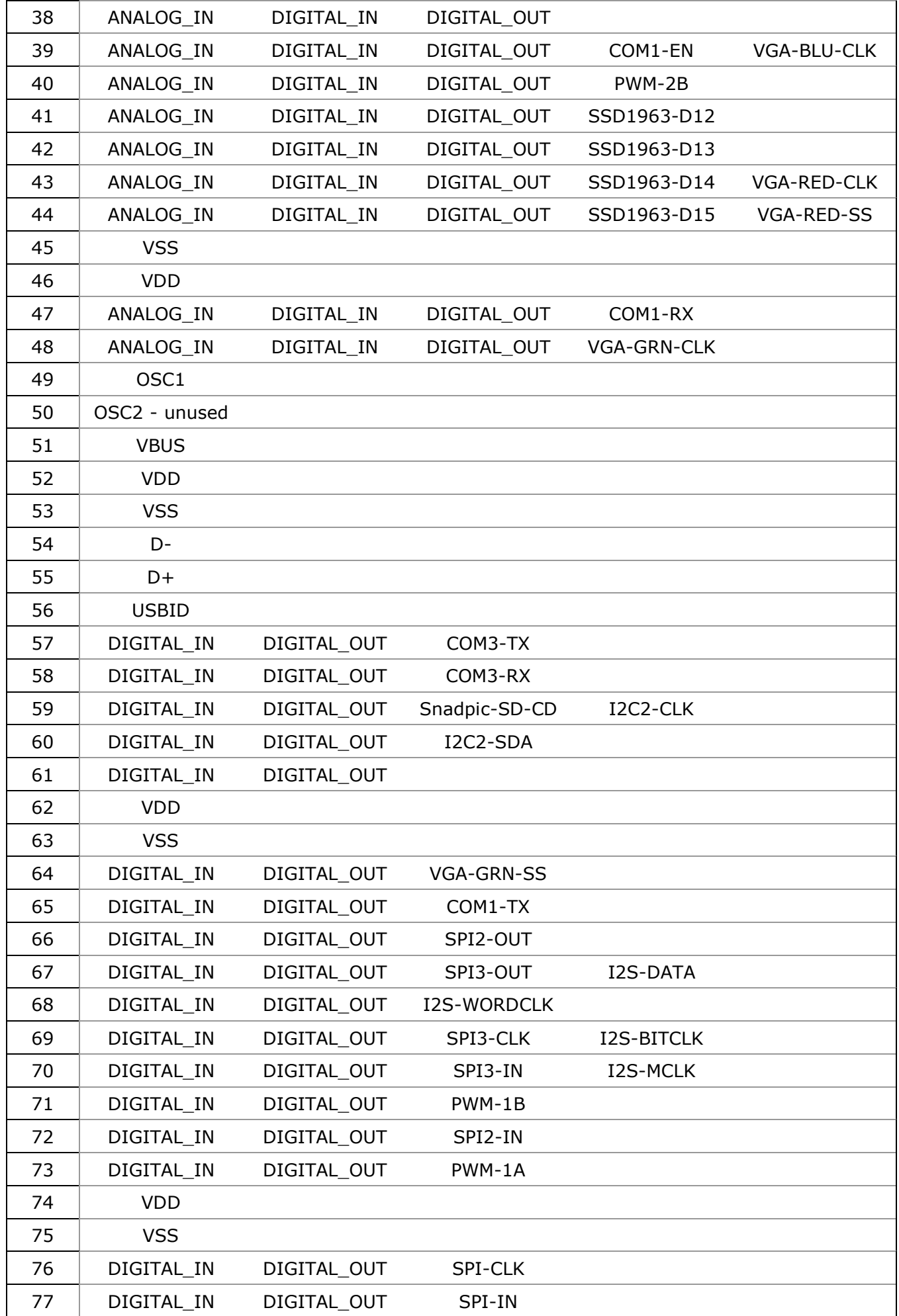

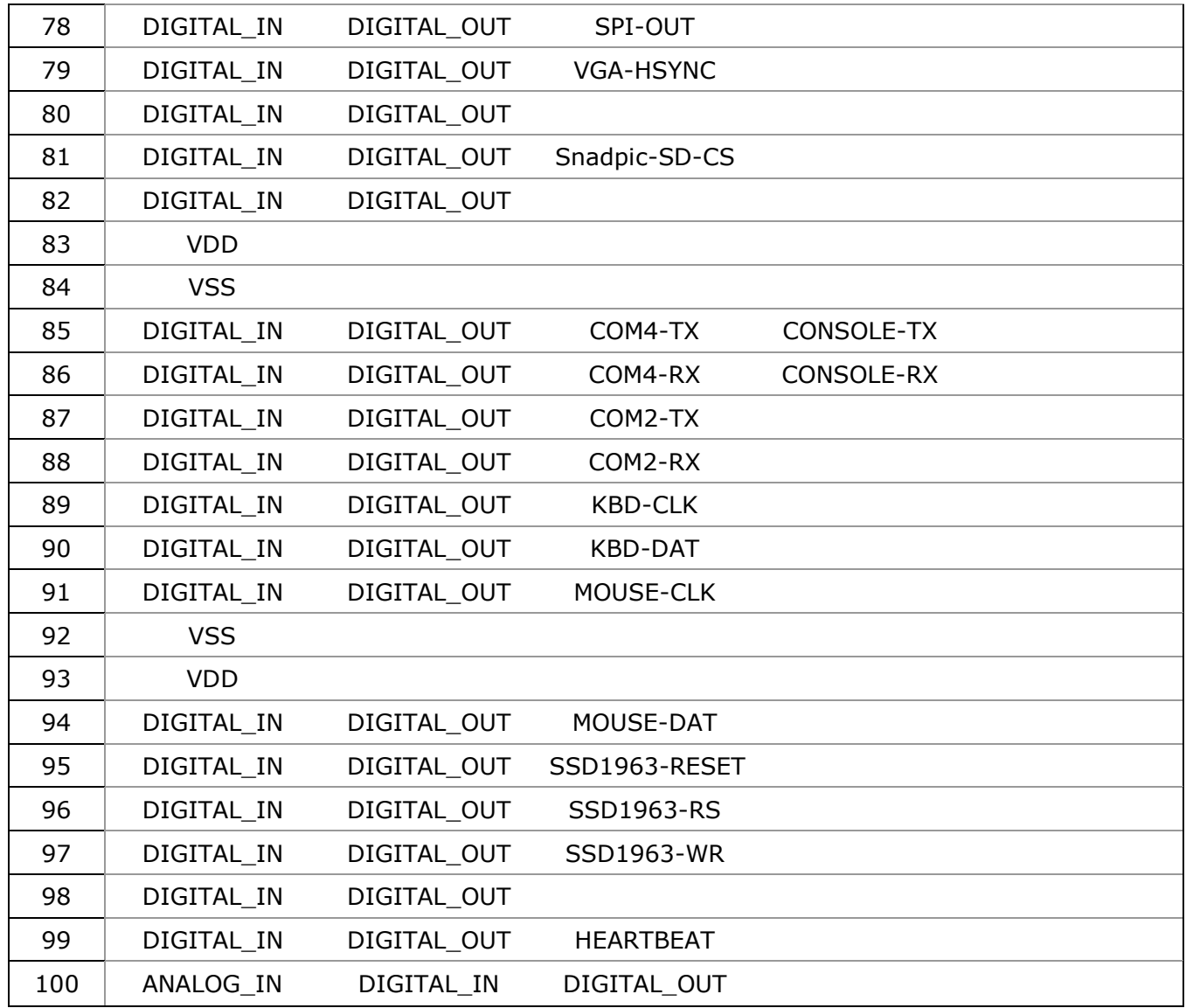

# <span id="page-14-0"></span>144-pin Micromite eXtreme Pinouts

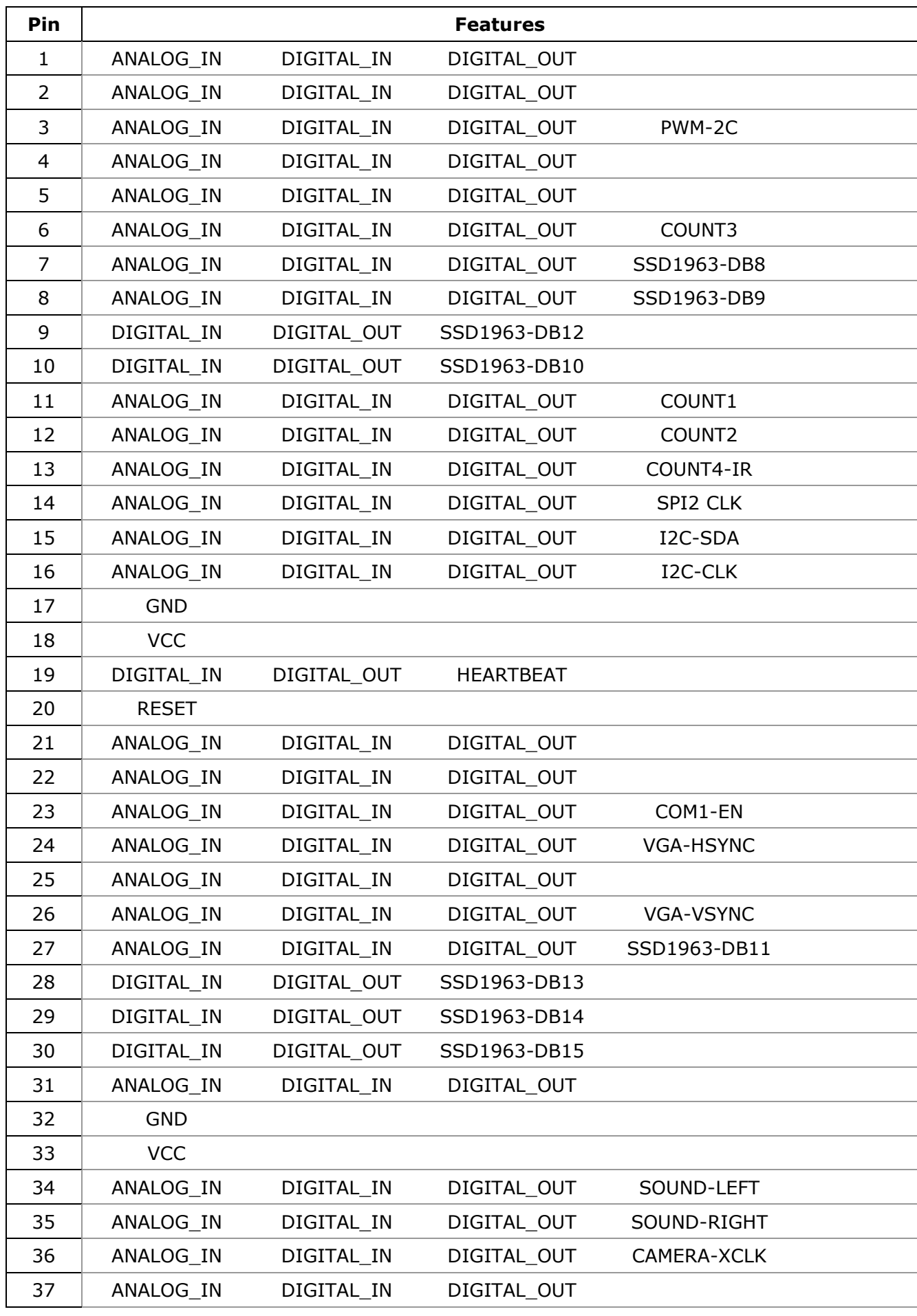

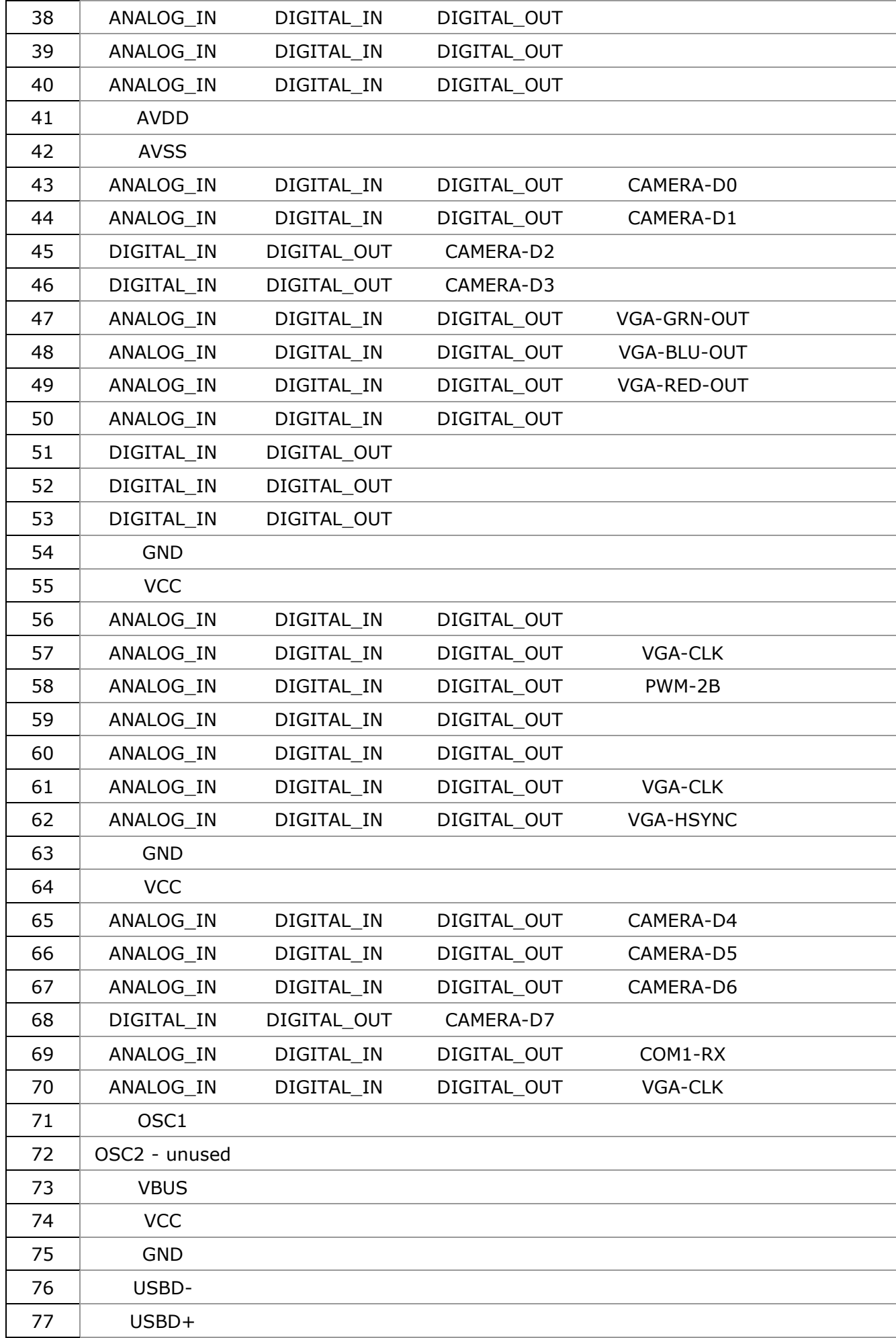

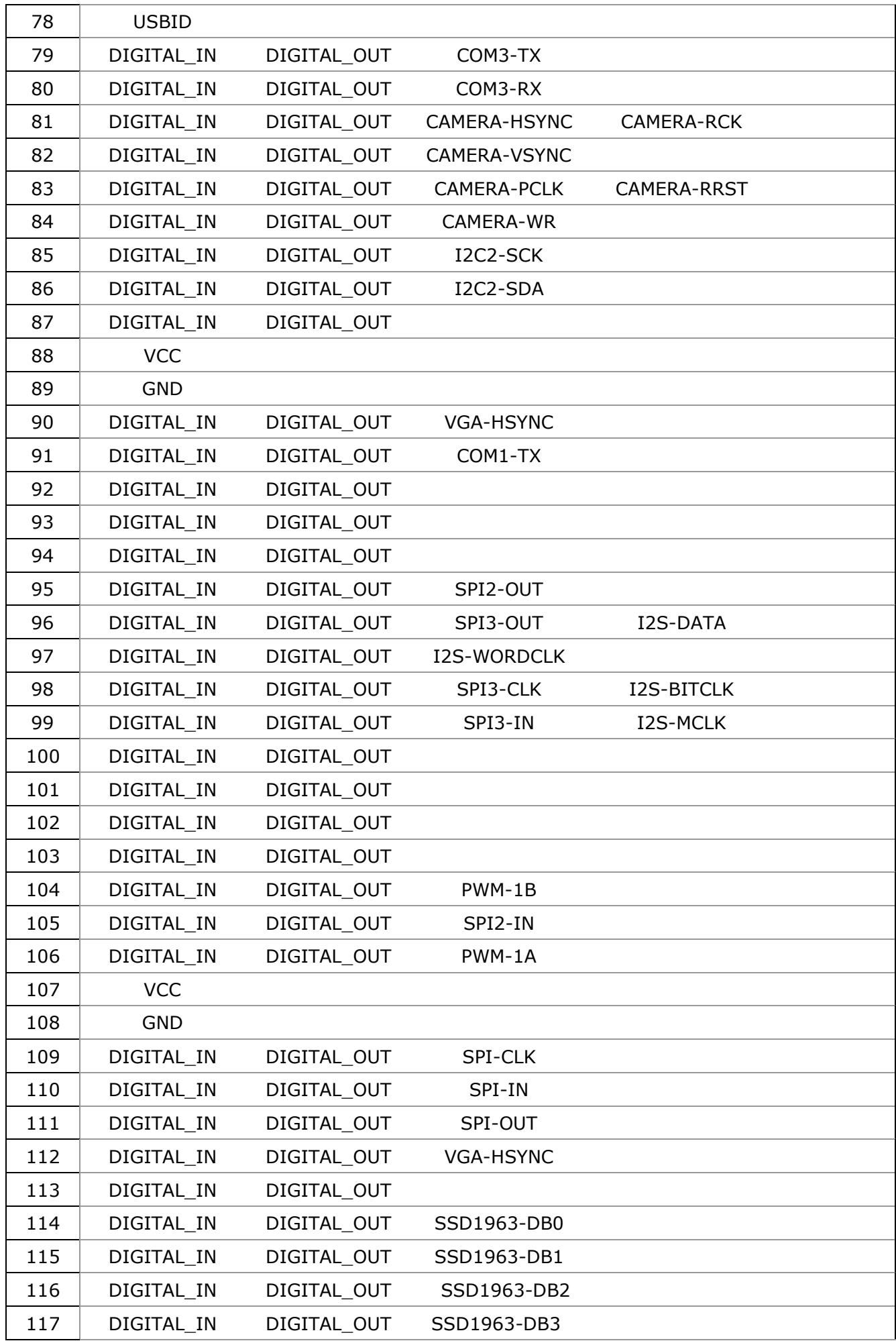

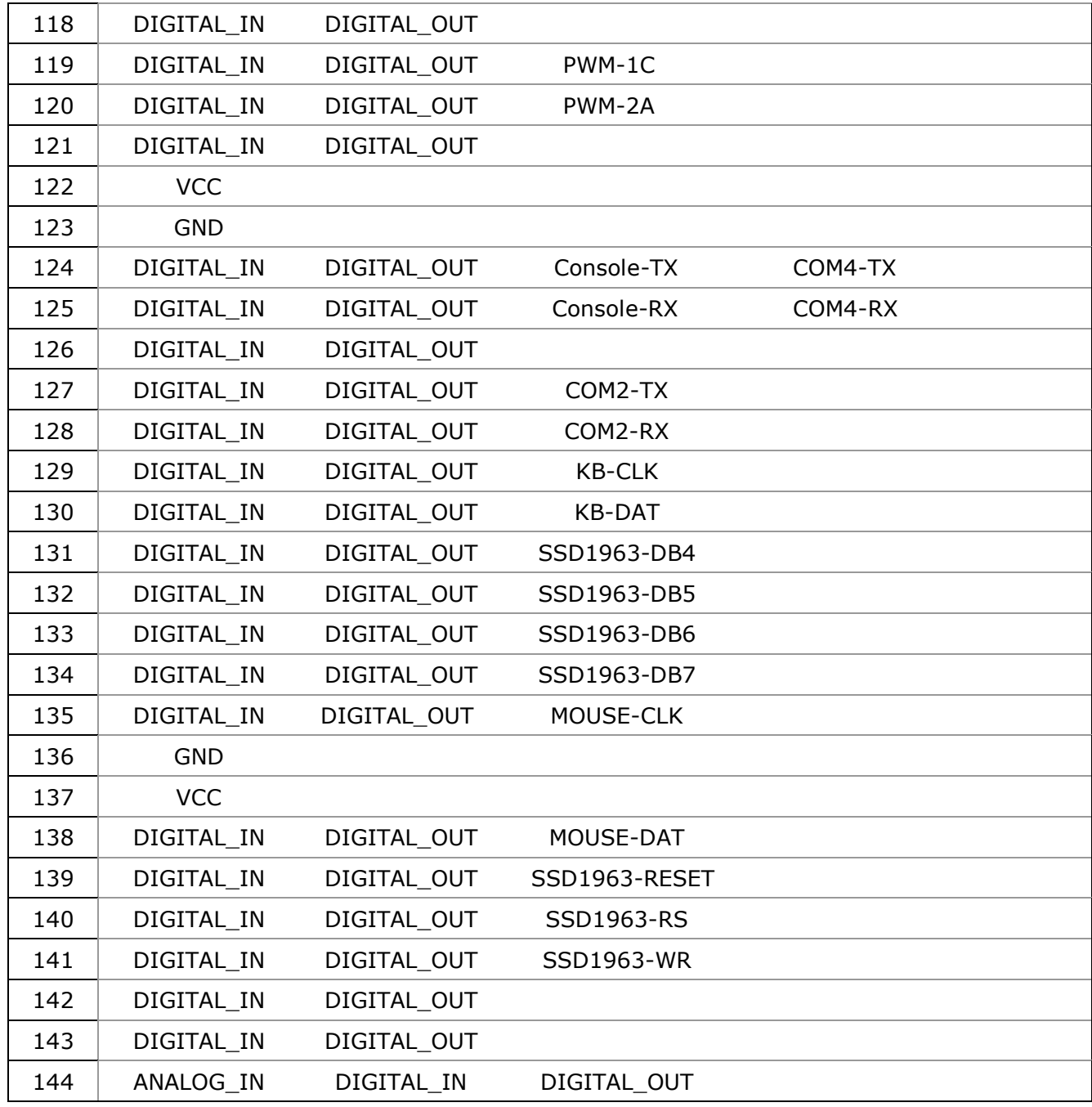

### <span id="page-18-0"></span>VGA Driver

The Micromite eXtreme (but not the Micromite eXtreme64) can drive a standard VGA monitor by internally generating the necessary VGA signals (red, green, sync, etc). When a VGA monitor is connected and configured the VGA output works exactly the same as a connected LCD display panel – this means that all graphics commands, GUI objects, etc can be used as described in the Micromite and Micromite Plus manuals.

The features of the VGA driver are:

- $\bullet$  640 x 480 pixel output
- Optional 640 x 400 widescreen output
- Eight colours (red, blue, green, yellow, cyan, magenta, black, white)
- Works with all graphics and GUI commands.
- Supports any command/features that use transparency (transparent text and the BLIT command).
- Works as the console with 80 characters x 36 lines and will work with the EDIT command

#### **VGA Connections**

The connections for the VGA monitor are shown below:

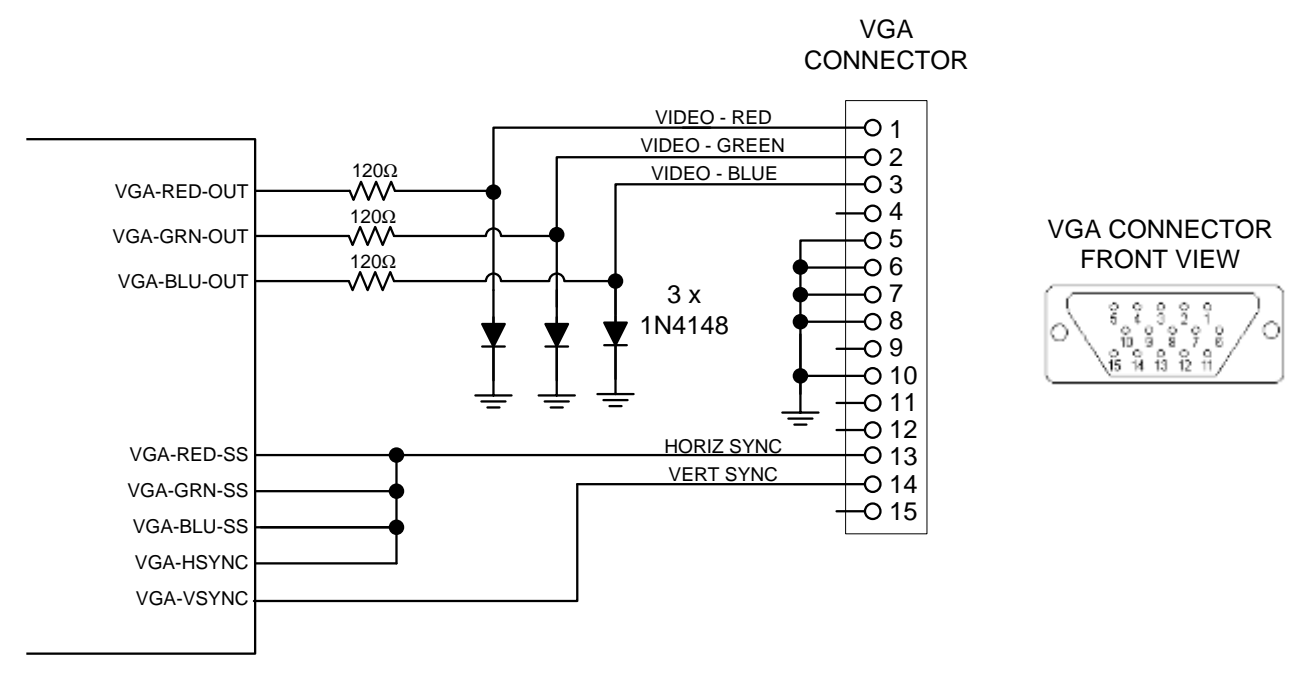

The I/O pins VGA-RED-CLK, VGA-GRN-CLK, VGA-BLU-CLK must be left unconnected.

For the actual pin numbers refer to the pinout tables earlier in this manual.

Note that the diodes must be high speed signal types like the 1N4148 (not general purpose power diodes).

#### **Configuring VGA Output**

The command to enable the standard VGA 640 x 480 pixel output is:

```
OPTION LCDPANEL VGA
```
and to enable the widescreen format (640 x 400 pixels) the command is:

OPTION LCDPANEL VGA, 16

These commands only need to be run once as the parameters are stored in non volatile memory. Every time the Micromite is restarted MMBasic will automatically initialise the display ready for use. If the VGA output is no longer required the command OPTION LCDPANEL DISABLE can be used which will disable the VGA feature and return the I/O pins for general use.

If the VGA monitor is also to be used as the console the normal command can be used to enable this:

```
OPTION LCDPANEL CONSOLE
```
### <span id="page-19-0"></span>Mouse Support

The Micromite eXtreme supports a PS2 mouse which will act like a touch input on an LCD screen (it also works with the VGA output). MMBasic will automatically display a mouse pointer on the display which is moved by the mouse. When the left button the mouse is clicked it will act like a touch at the location pointed to by the cursor. This feature will also work with GUI controls.

#### **Connecting the Mouse**

The PS2 mouse uses a 6-pin DIN connector which should be connected to the Micromite eXtreme as illustrated.

To enable the mouse the command is:

OPTION MOUSE ENABLE

and to disable it: OPTION MOUSE DISABLE

These commands only need to be run once as the parameters are stored in non volatile memory. Every time the Micromite is restarted MMBasic will automatically initialise the mouse input ready for use.

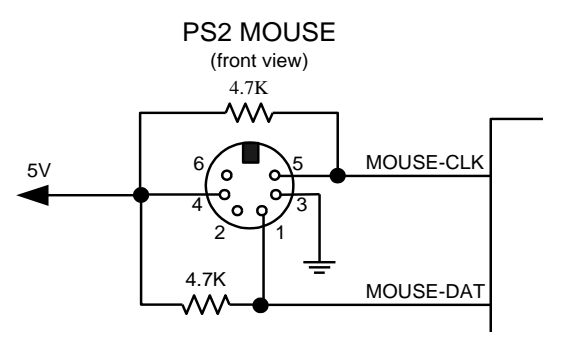

#### **Cursor Commands**

The cursor (ie, mouse pointer) can be turned off/on, its colour can be set and its status can be overridden using the CURSOR command. It will only work with displays that support transparency. Displays capable of transparent text are a VGA monitor or any LCD panels that use the ILI9341 controller or an SSD1963 controller. The latter must have the RD pin specified in the OPTION LCDPANEL command. The cursor command can be used without a mouse to allow, for example, a joystick to move the cursor.

The cursor commands are as follows:

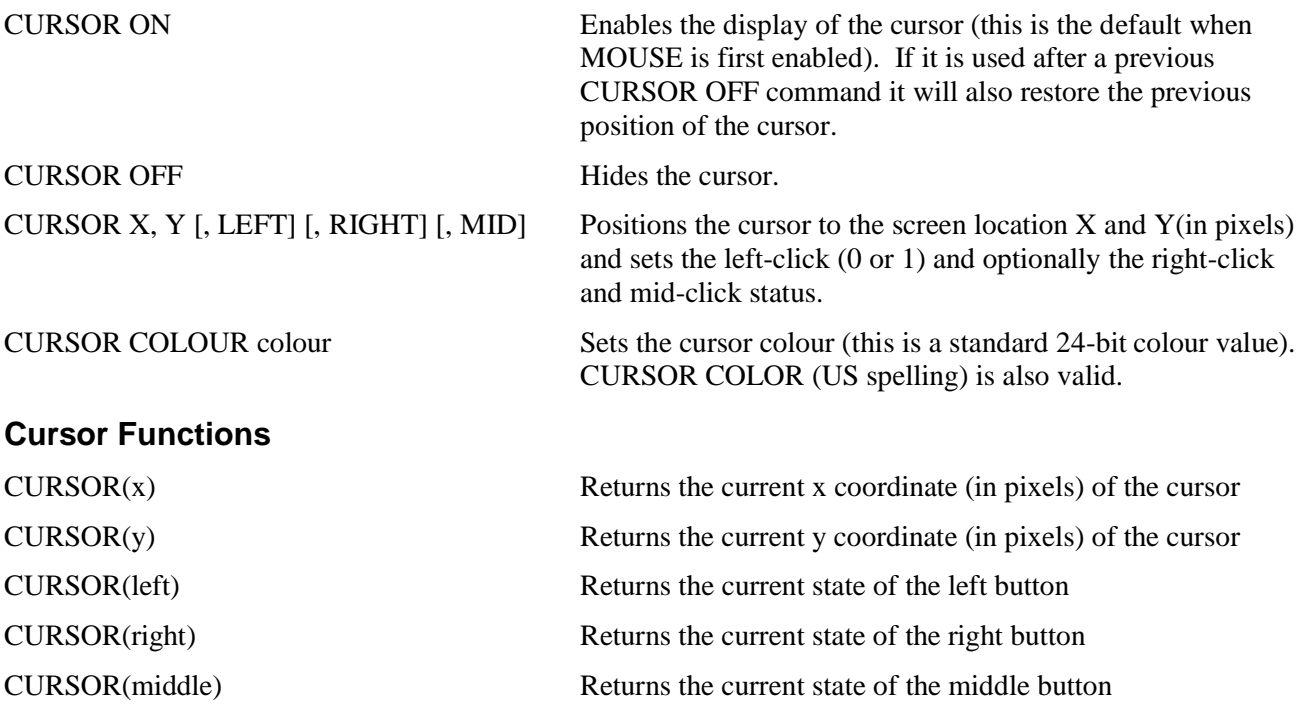

### Unique Micromite eXtreme Features

#### **Double Precision Floating Point**

The Micromite eXtreme uses the hardware floating point capability of the MZ series of chips and can therefore process floating point calculations faster than the Micromite and Micromite Plus. All floating point uses double precision calculations.

#### **Clock Speed Control**

MMBasic can work with chips rated for 200MHz or 252MHz operation. By default the firmware will start running at 200MHz however the 252 MHz clock speed can be selected with the command:

OPTION CPU 252

or the speed can be returned to 200 MHz with the command:

OPTION CPU 200

These commands change how MMBasic starts up and will cause a restart of the processor. The clock speed is saved in flash memory so the command only needs to be used once and will be automatically applied on startup.

Note: **OPTION CPU 252 must only be used on chips specifically rated for 250Mhz operation**. Use of this command on a 200MHz rated chip will cause MMBasic to stop running. Apart from the increased processing speed the only difference with a chip running at 252MHz is the ability to use WAV files recorded at 24KHz and 48KHz.

#### **16-bit Interface to SSD1963 Based LCD Displays**

The Micromite eXtreme (but not the Micromite eXtreme64) can drive a SSD1963 display using a 16-bit parallel bus for extra speed. The extra I/O pins for this are listed as SSD1963-DB8 to SSD1963-DB15 on the pinout tables in this manual and they must be connected to the pins labelled DB8 to DB15 on the I/O connector on the SSD1963 display.

Note that in this mode the SSD1963 controller runs with a reduce colour range (65 thousand colours) compared to 16 million colours with the normal 8-bit interface.

To select the 16-bit bus the following controller names must be used with the OPTION LCDPANEL command when configuring the display:

- SSD1963 $-4$  $-16$  For a 4.3 inch display
- SSD1963 $\text{\_5}$  16 For a 5 inch display
- SSD1963 5A 16 For an alternative version of the 5 inch display if SSD1963 5 does not work
- SSD1963 $-7$  $-16$  For a 7 inch display
- SSD1963 7A 16 For an alternative version of the 7 inch display if SSD1963 7 does not work.
- SSD1963 $_8$ -16 For an 8 inch display.

#### **Two I <sup>2</sup>C Channels**

The Micromite eXtreme (but not the Micromite eXtreme64) supports two  $I<sup>2</sup>C$  channels. The second channel operates the same as the first, the only difference is that the commands use the notation I2C2 (for example I2C2 OPEN, etc).

#### **Alternate SPI Channel for the SD Card**

The SPI channel used for the SD Card (if configured) defaults to the second channel (SPI2) however this can be changed by appending the SPI channel number to the end of the OPTION SDCARD command this:

OPTION SDCARD CSPIN [,CDPIN] [,WPPIN] [,SPIno]

'SPIno' is the SPI controller to use and can be 1, 2 or 3.

This is particularly useful with the SnadPIC MZ, PIC32MZ EF MCU Starter Kit is as it has the SD Card hardwired to controller 3. In that case the MMBasic command to configure the SD Card would be:

OPTION SDCARD 81, 59, , 3

#### **Extended WAV File Playback**

The Micromite eXtreme can play WAV files (like the Micromite Plus) however, if the eXtreme is configured to run at 252Mhz it is also capable of playing WAV files recorded with sampling rates of 24KHz and 48KHz.

#### **Six PWM Channels**

The second PWM controller (ie, PWM 2) supports three channels (the other versions of the Micromite only support two). The command to use all three channels is:

PWM 2, freq, 2A, 2B, 2C

Similarly the SERVO command can also control six channels with the extra channel available on controller 2: SERVO 2 [, freq], 2A, 2B, 2C

#### **Three SPI Channels**

The Micromite eXtreme (but not the Micromite eXtreme64) supports three SPI channels. The second and third channels operate the same as the first, the only difference is that the commands use the notation SPI2 and SPI3 (for example SPI3 WRITE, etc).

Note that by default, if the Micromite eXtreme is configured for a SPI based LCD panel, touch or an SD card then SPI2 will be unavailable to BASIC programs as these functions will use that channel.

#### **Heartbeat**

The heartbeat is an I/O pin which is pulsed off and on at a 1Hz rate. It is normally used to drive a LED to show that MMBasic is alive and running on the Micromite eXtreme.

The default is for it to be enabled however it can be disabled with:

OPTION HEARTBEAT DISABLE

If necessary it can be re enabled with:

OPTION HEARTBEAT ENABLE

These commands only needs to be run once as the parameters are stored in non volatile memory. Every time the Micromite is restarted MMBasic will automatically initialise the heartbeat feature.

#### **Random Number Generation**

The Micromite eXtreme uses the hardware random number generator in the MZ series of chips to deliver true random numbers. This means that the RANDOMIZE command is no longer needed and is not supported.

#### **MM.DEVICE\$**

On the Micromite eXtreme the read only variable MM.DEVICE\$ will return "Micromite eXtreme, Microchip ID 0xhhhhhhhh".

#### **OPTION VCC command**

The Micromite eXtreme supports the OPTION VCC command. This allows the user to precisely set the supply voltage to the chip and is used in the calculation of voltages when using analog inputs e.g. OPTION VCC 3.15. The parameter is not saved and should be initialised either on the command line or in a program.

#### **CPU command**

The Micromite eXtreme does not support dynamically changing the CPU speed or the sleep function. Accordingly the commands CPU speed and CPU SLEEP are not available. However the eXtreme does support "CPU SLEEP time" where time is specified in seconds.

The CPU speed of the Micromite eXtreme can be permanently set to 200 MHz or 252MHz using the OPTION CPU command.

#### **OV7670 Camera Support**

The Micromite eXtreme supports connection of an OV7670 camera

#### **Longstring handling**

The Micromite eXtreme supports a comprehensive set of commands and functions for handling longstrings stored in integer arrays

# Commands (Micromite eXtreme Only)

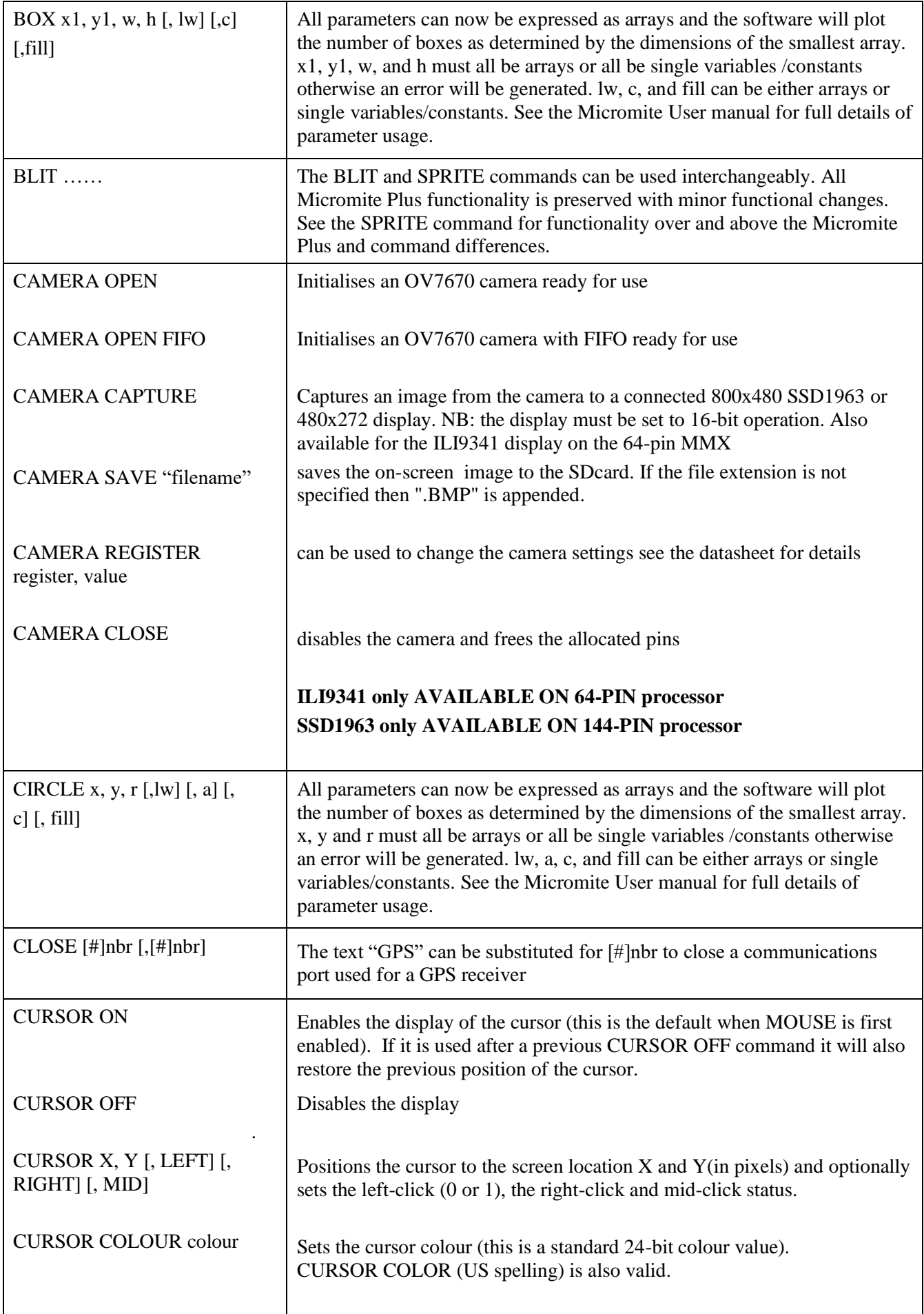

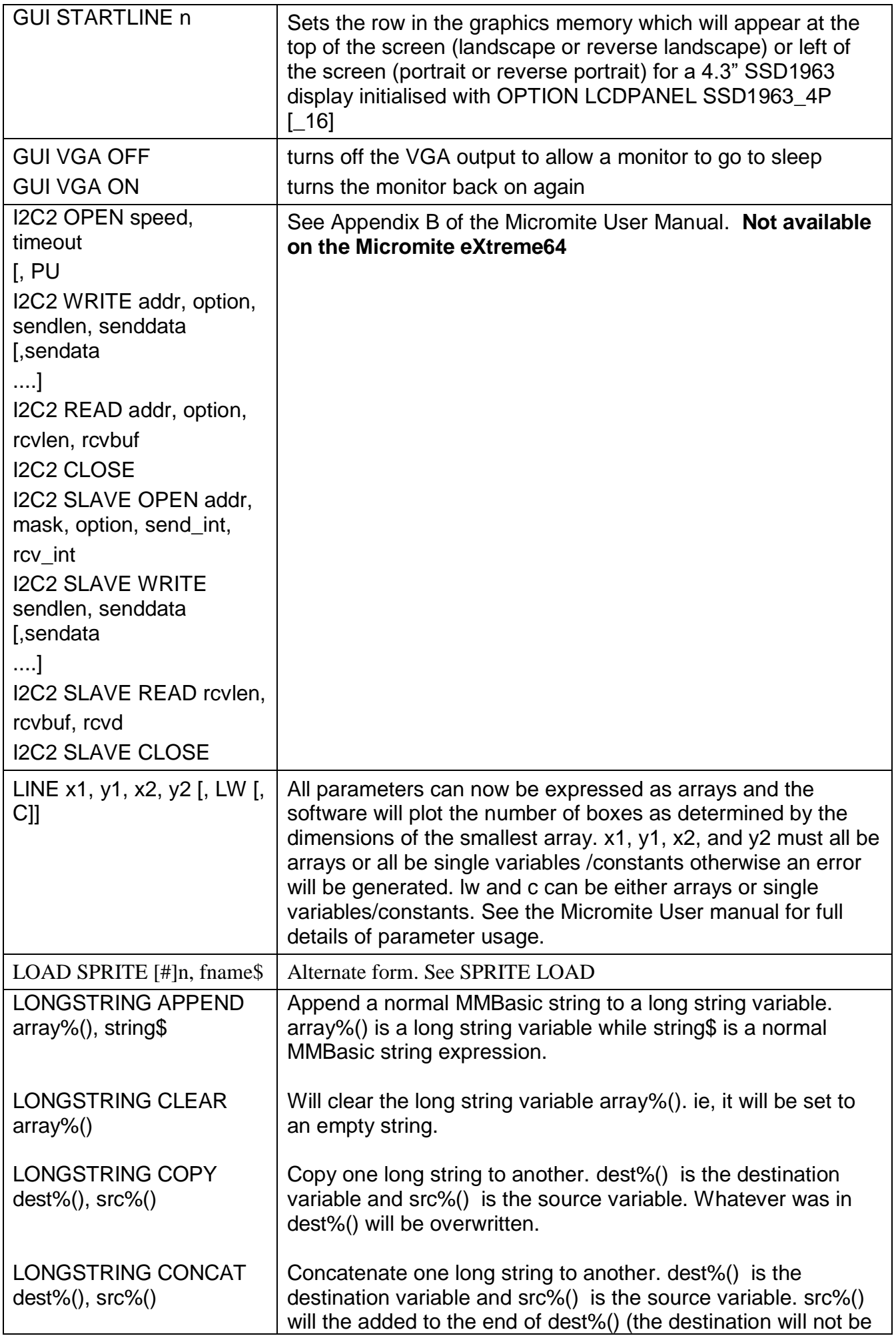

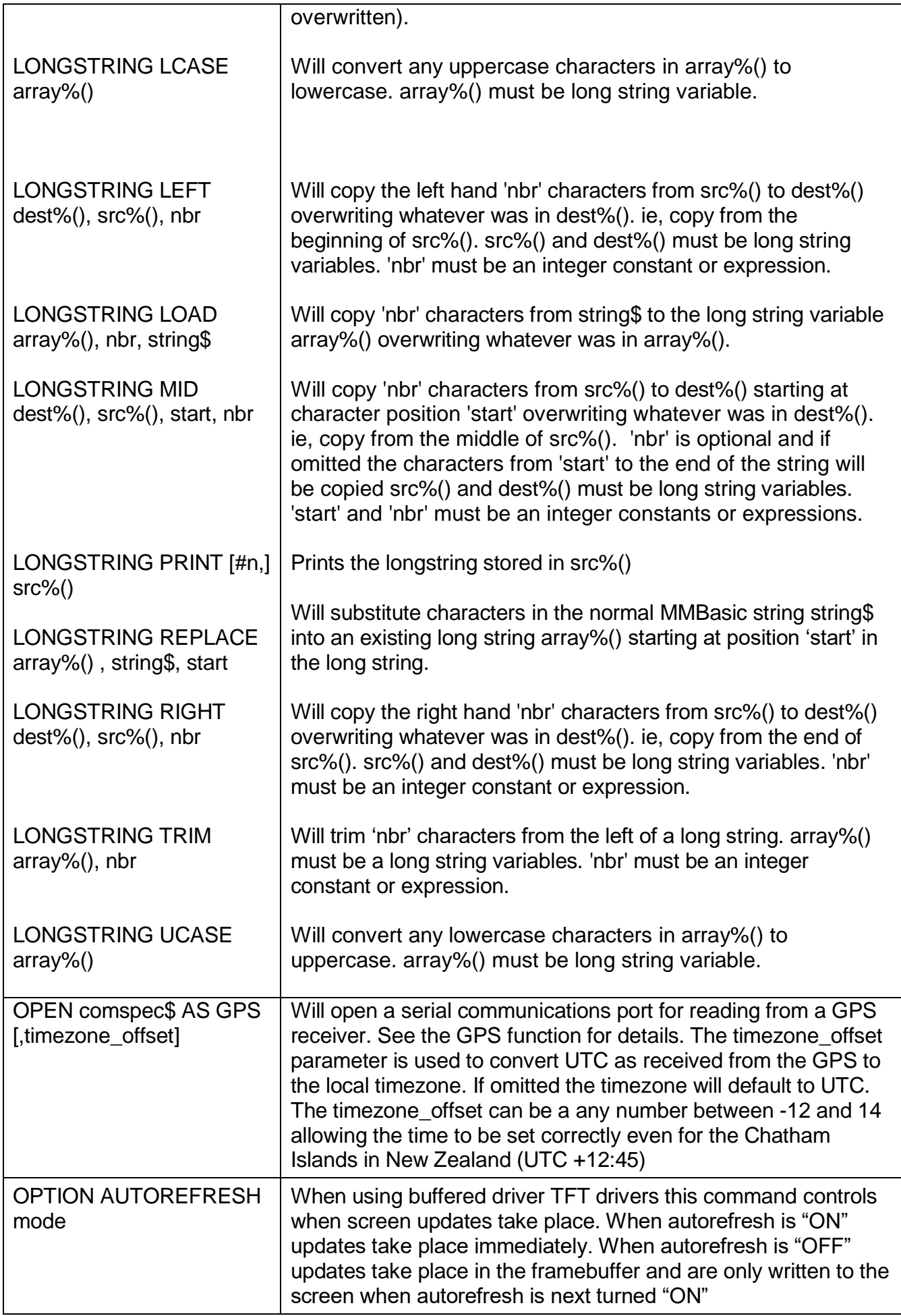

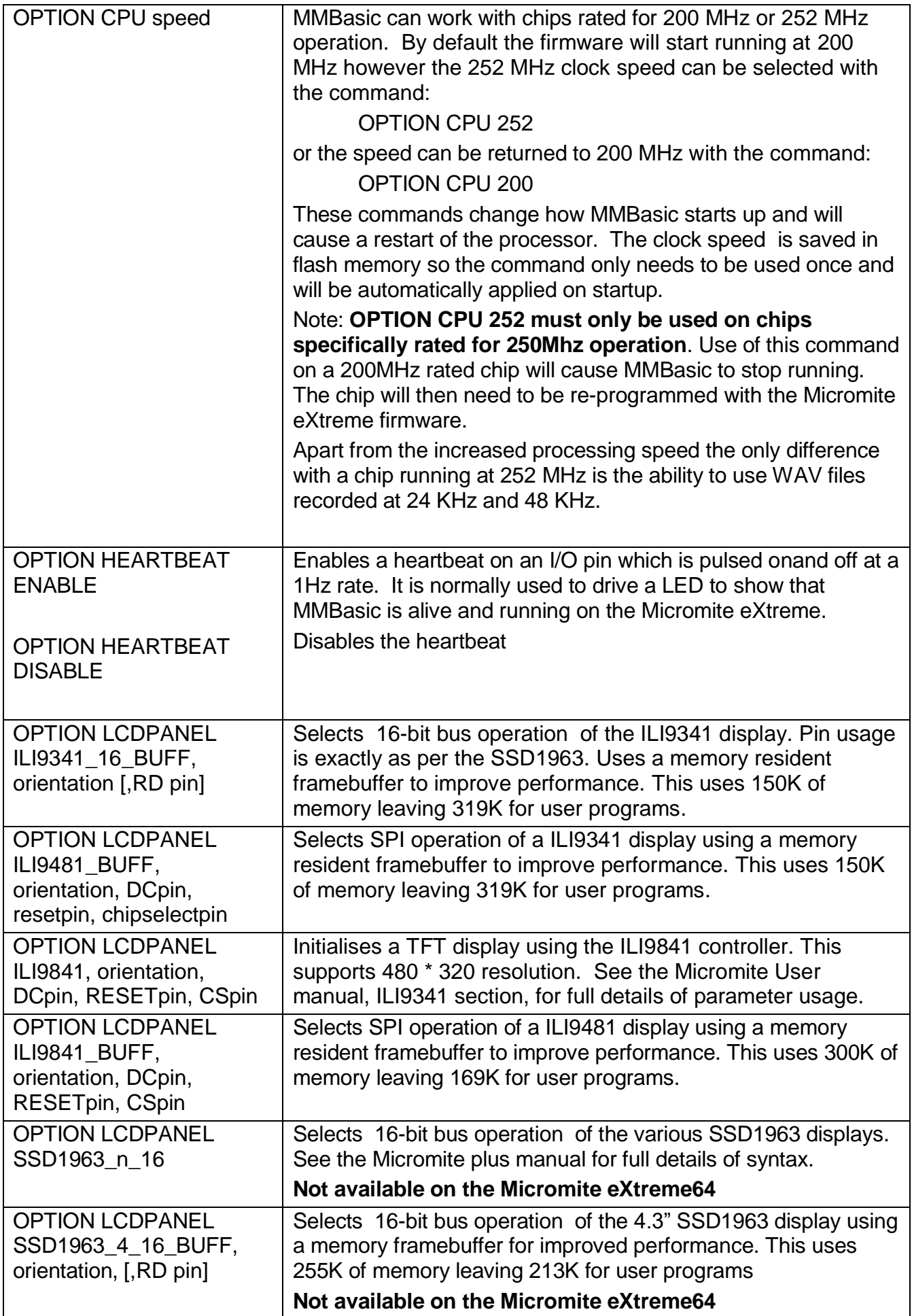

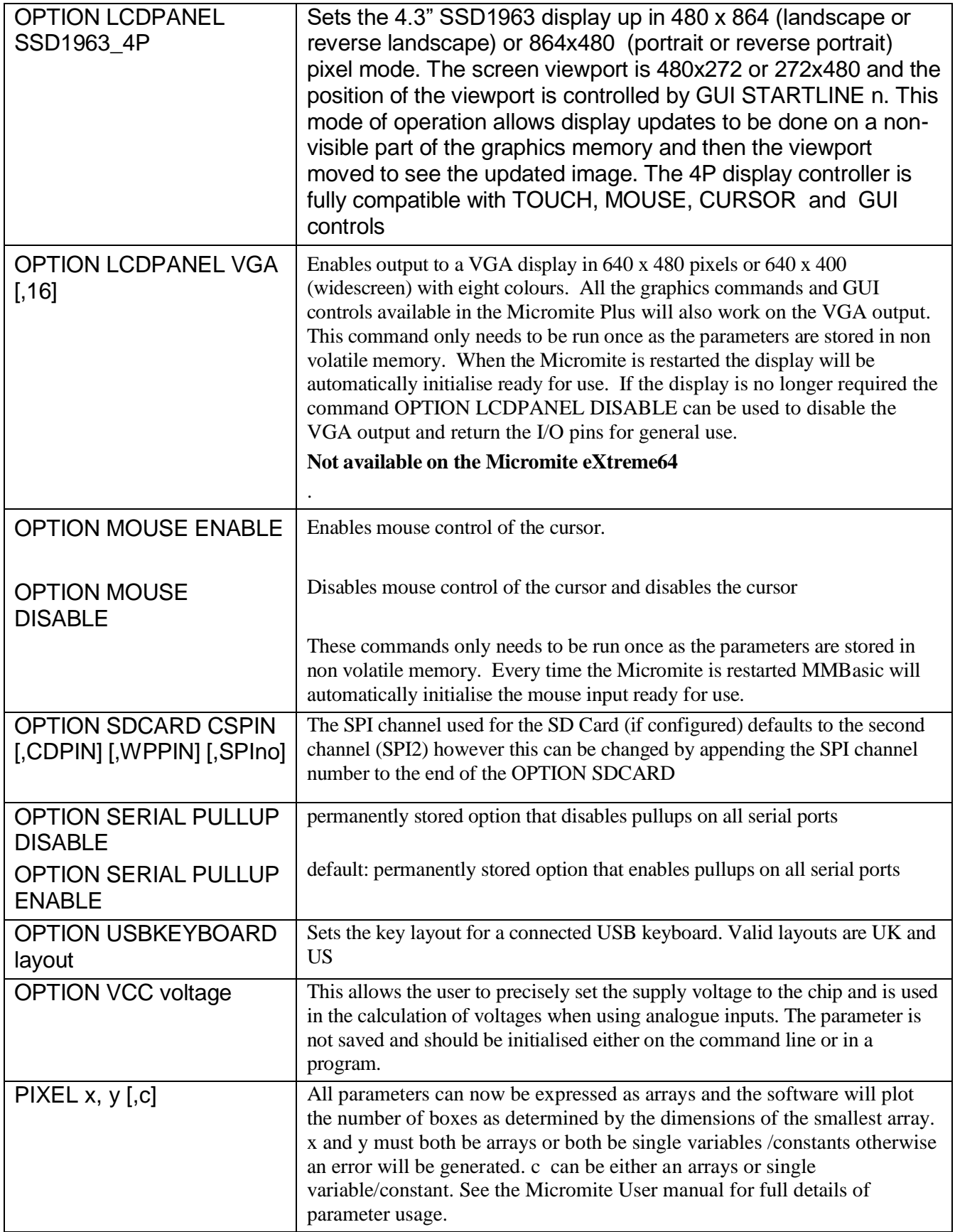

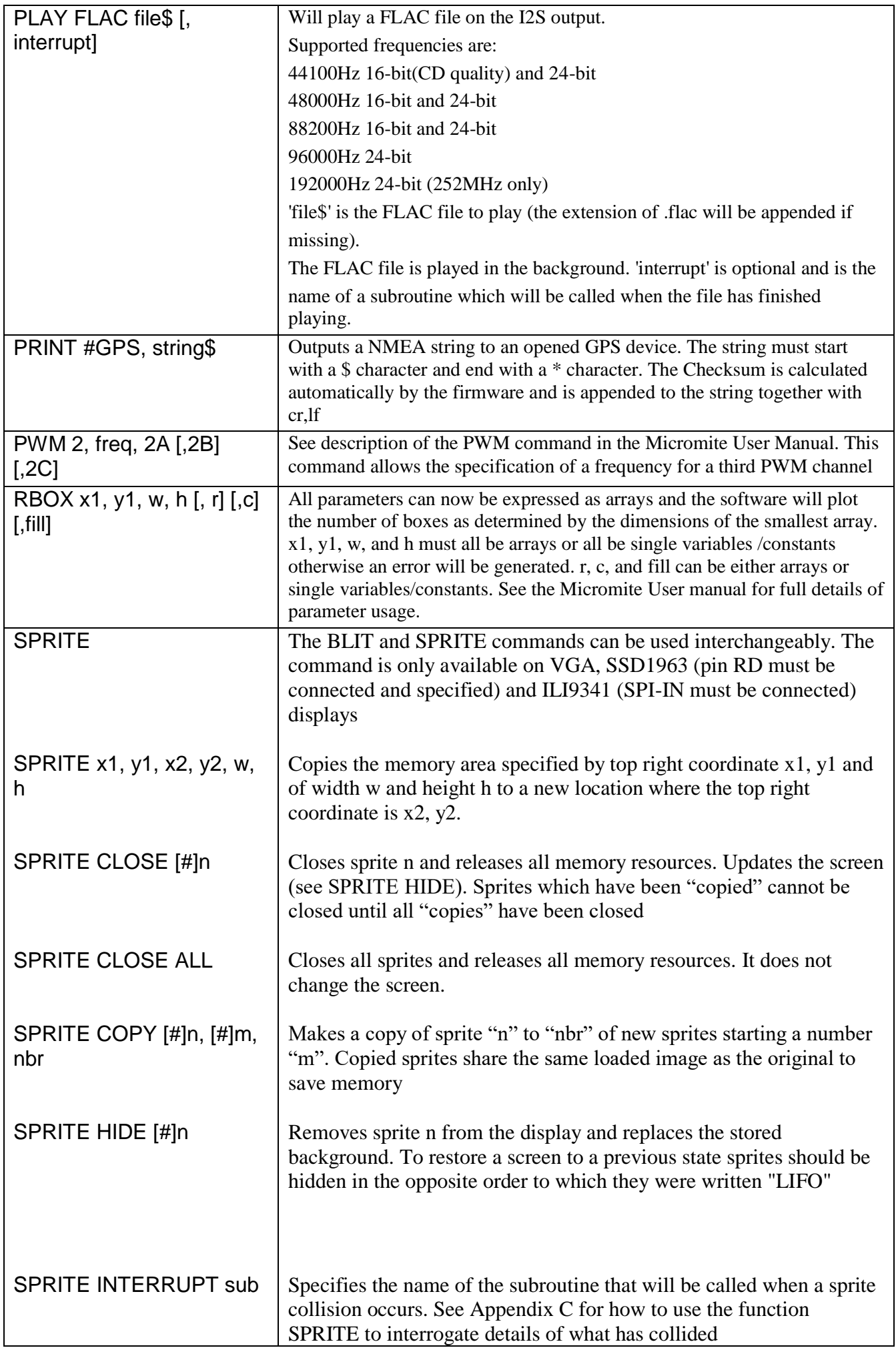

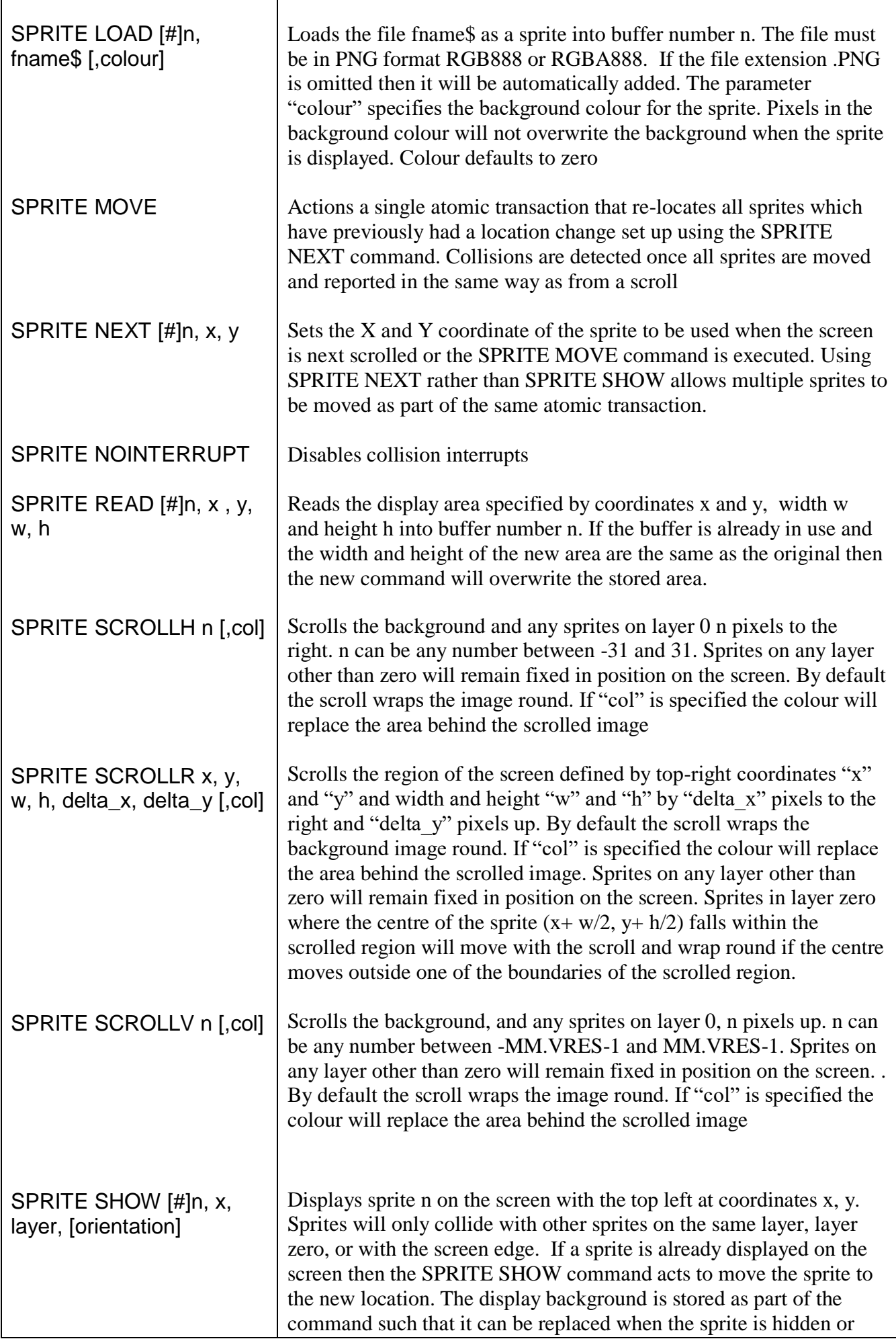

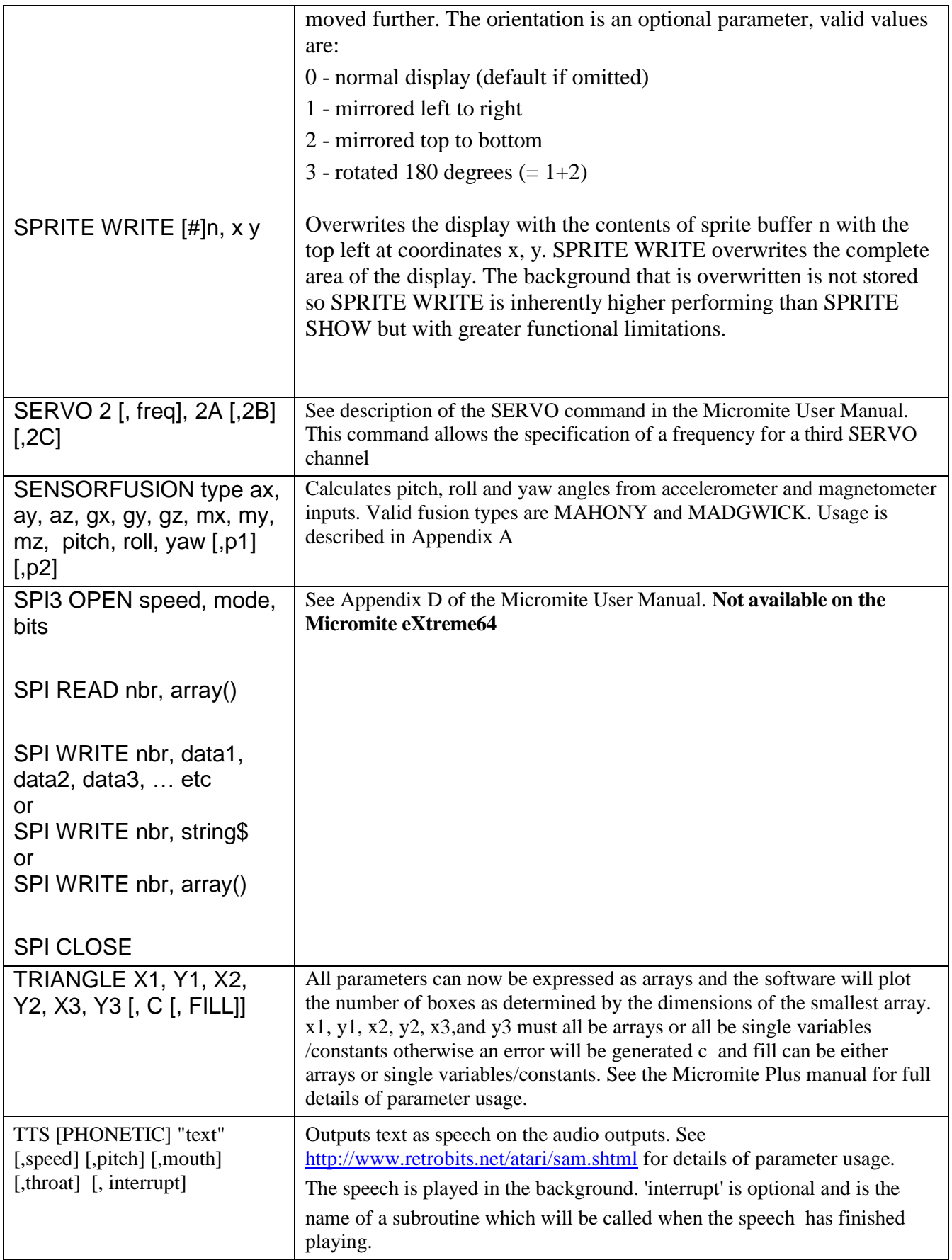

# Functions (Micromite eXtreme Only)

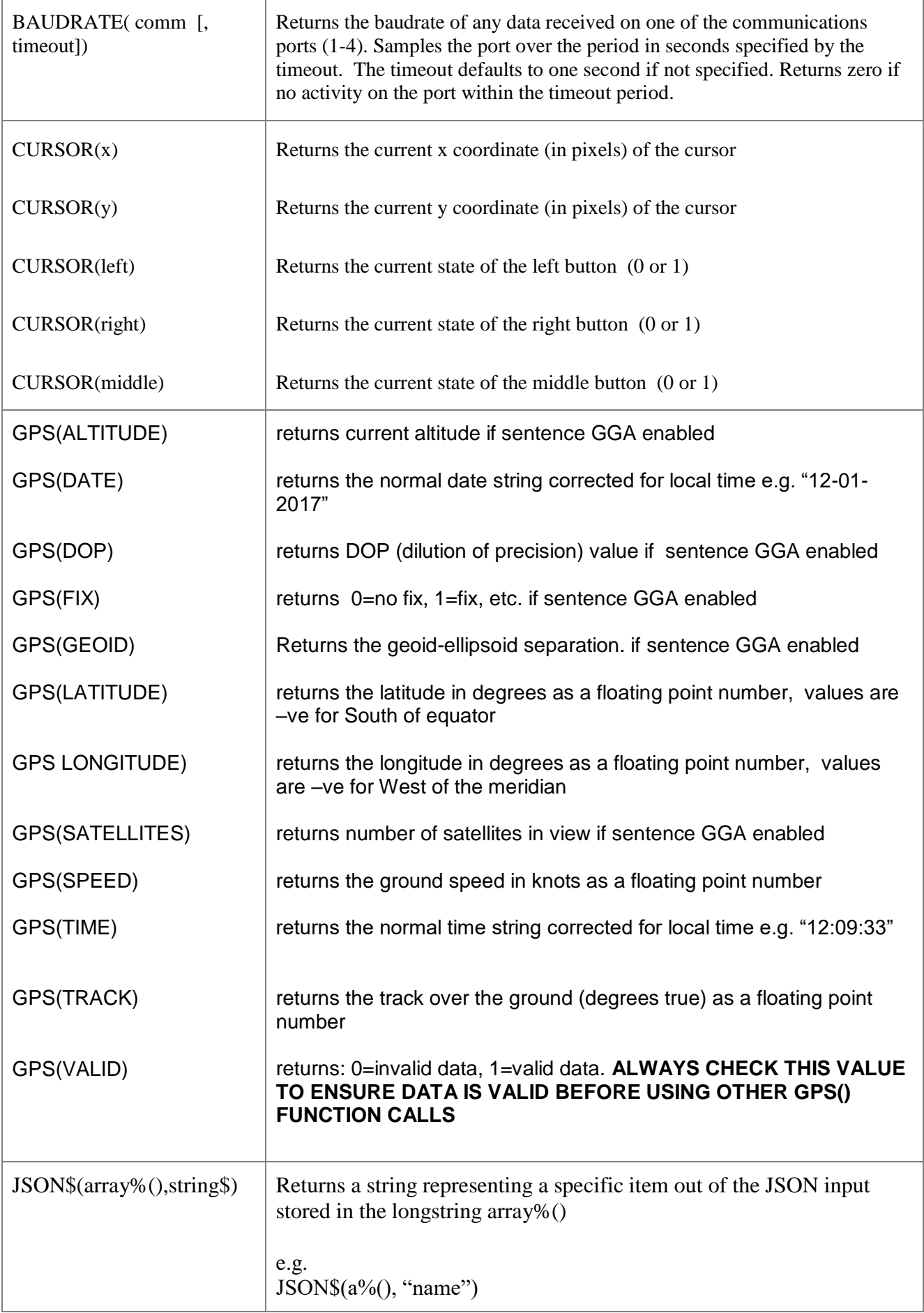

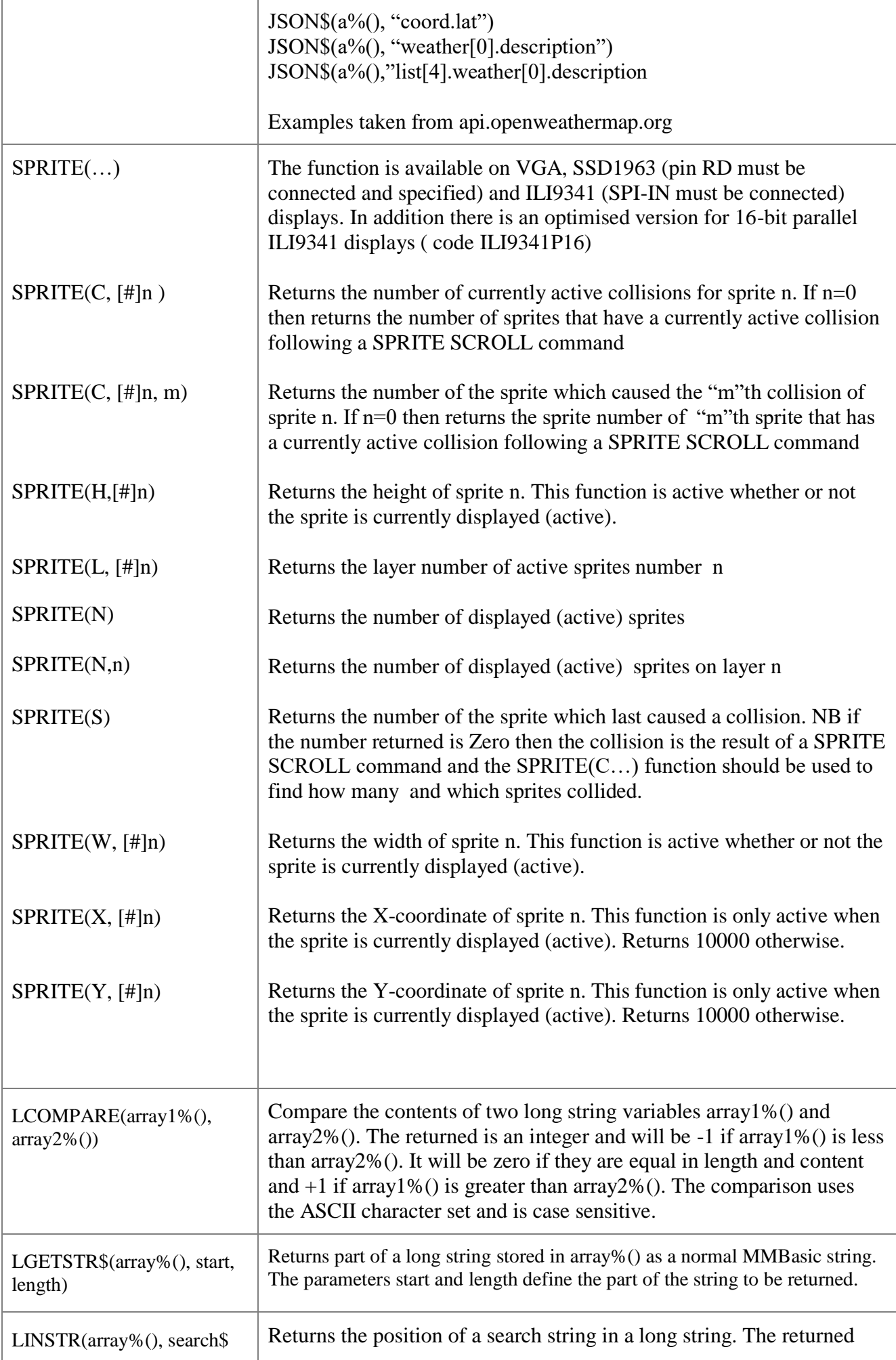

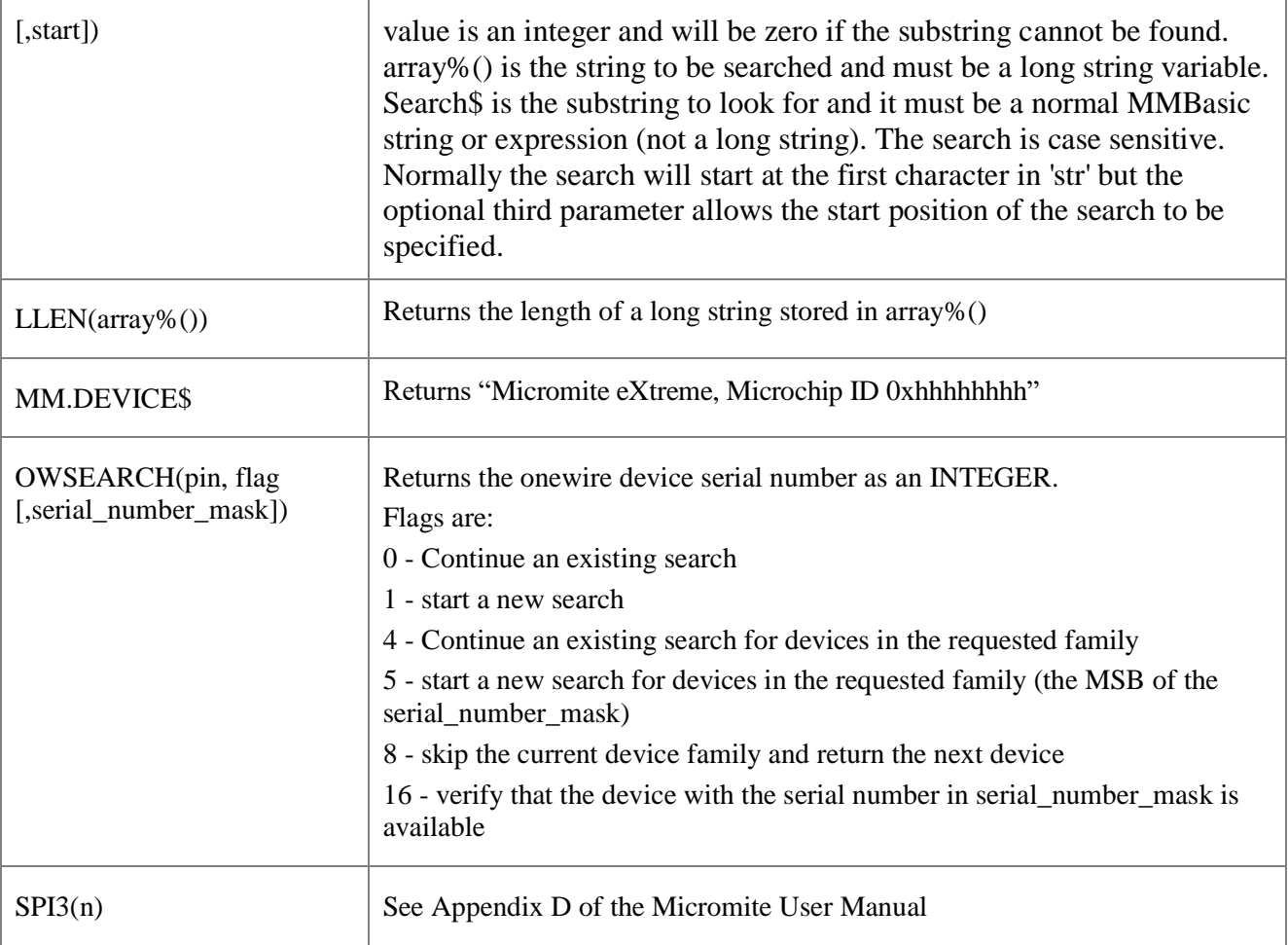

### Appendix A Sensor Fusion

The Micromite eXtreme supports the calculation of pitch, roll and yaw angles from accelerometer and magnetometer inputs.

For information on this technology see [https://github.com/kriswiner/MPU-6050/wiki/Affordable-9-DoF-](https://github.com/kriswiner/MPU-6050/wiki/Affordable-9-DoF-Sensor-Fusion)[Sensor-Fusion](https://github.com/kriswiner/MPU-6050/wiki/Affordable-9-DoF-Sensor-Fusion)

The SENSORFUSION command supports both the MADGWICK and MAHONY fusion algorithms. The format of the command is:

**SENSORFUSION type ax, ay, az, gx, gy, gz, mx, my, mz, pitch, roll, yaw [,p1] [,p2]** Type can be MAHONY or MADGWICK

Ax, ay, and az are the accelerations in the three directions and should be specified in units of standard gravitational acceleration.

Gx, gy, and gz are the instantaneous values of rotational speed which should be specified in radians per second.

Mx, my, and mz are the magnetic fields in the three directions and should be specified in nano-Tesla (nT)

Care must be taken to ensure that the x, y and z components are consistent between the three inputs. So , for example, using the MPU-9250 the correct input will be ax, ay,az, gx, gy, gz, **my, mx, -mz** based on the reading from the sensor.

Pitch, roll and yaw should be floating point variables and will contain the outputs from the sensor fusion.

The SENSORFUSION routine will automatically measure the time between consecutive calls and will use this in its internal calculations.

The Madwick algorithm takes an optional parameter p1. This is used as beta in the calculation. It defaults to 0.5 if not specified

The Mahony algorithm takes two optional parameters p1, and p2. These are used as Kp and Ki in the calculation. If not specified these default to 10.0 and 0.0 respectively.

A fully worked example of using the code is given on the BackShed forum at

http://www.thebackshed.com/forum/forum\_posts.asp?TID=9321&PN=1&TPN=1

## **MMX144 GPIO Pinout**

(viewed from component side)

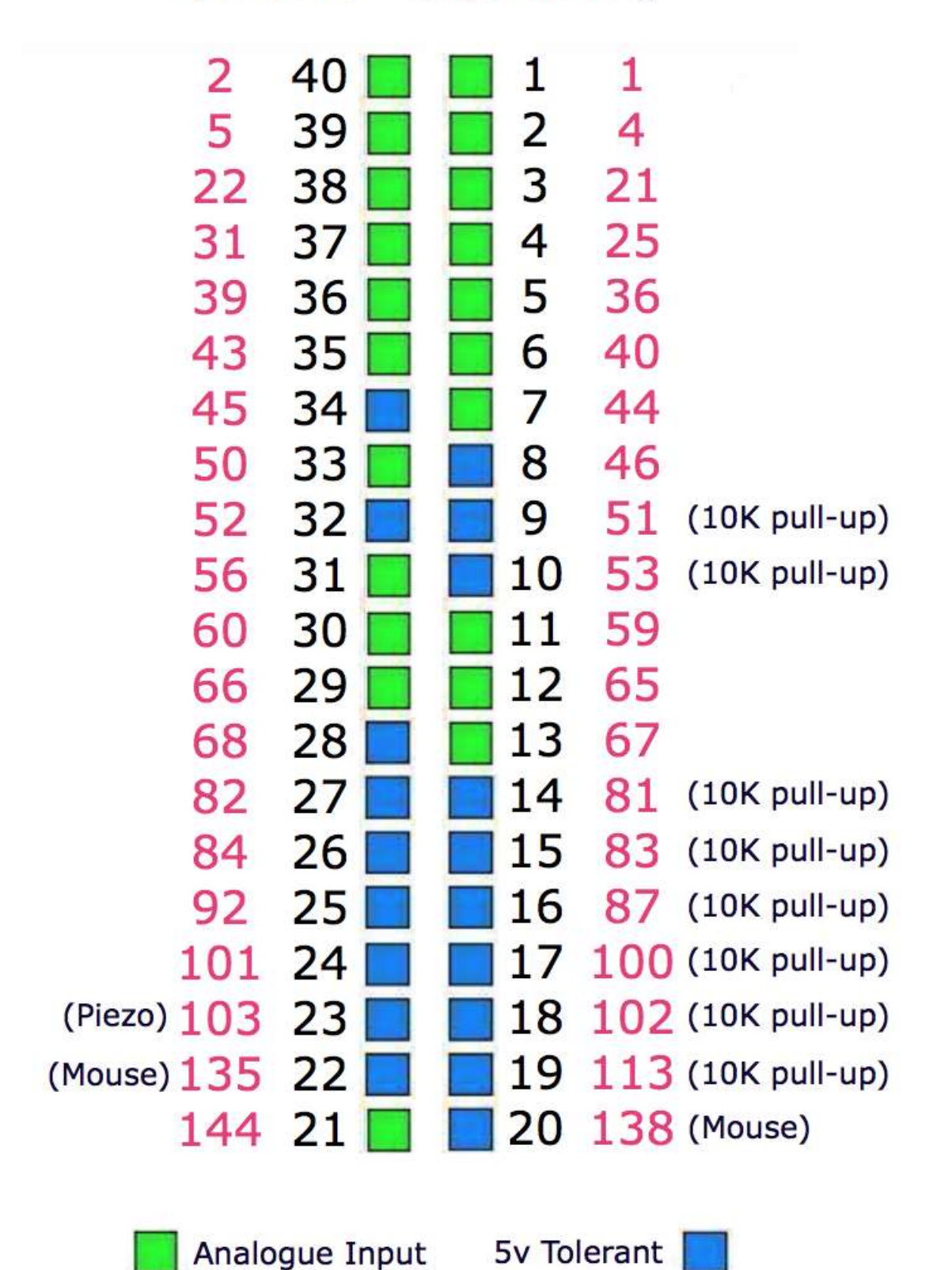

```
'Standard IO Mappings to Pins for MMX+144
'Legend for each is
       A - analogue capable
\begin{array}{ccc} \n\cdot & 5 - 5V \text{ tolerant} \\
\cdot & \quad \text{p} & \text{m} \cdot \text{l} \text{ odd} \text{ un } \end{array}P - pulled up (use OC in your code when defining)
'' use as follows
'' SETPIN(IO1) etc...
       CONST IO1=1 'A
       CONST IO2=4 'A
       CONST IO3=21 'A
       CONST IO5=36 'A
       CONST IO6=40 'A
       CONST IO7=44 'A
       CONST IO8=46 '5
       CONST IO9=51 '5P
      CONST IO10=53 '5P<br>
CONST IO11=59 'A
      CONST IO11=59 'A<br>
CONST IO12=65 'A
      CONST IO12=65 'A<br>
CONST TO13=67 'A
      CONST IO13=67 'A<br>
CONST IO14=81 '5P
      CONST IO14=81 '5P<br>
CONST IO15=83 '5P
      CONST 1015=83 '5P<br>
CONST 1016=87 '5P
      CONST 1016=87 '5P<br>CONST 1017=100 '5P
      CONST IO17=100 '5P<br>
CONST TO18=102 '5P
      CONST IO18=102 '5P<br>
CONST IO19=113 '5P
      CONST IO19=113 '5P
      CONST 1020=128 '5<br>CONST 1021=144 'A
      CONST IO21=144 'A<br>
CONST IO22=135 '5
      CONST IO22=135 '5<br>
CONST IO23=103 '5
      CONST 1023=103 '5<br>CONST 1024=101 '5
      CONST 1024=101 '5<br>CONST 1025=92 '5
      CONST 1025=92 '5<br>
2010年 TO26=84 '5
      CONST 1026=84 '5<br>
CONST 1027=82 '5
      CONST 1027=82 '5<br>
CONST 1028=68 '5
      CONST IO28=68 CONST IO29=66 'A
       CONST IO30=60 'A
       CONST IO31=56 'A
       CONST IO32=52 '5
       CONST IO33=50 'A
       CONST IO34=45 '5
       CONST IO35=43 'A
       CONST IO36=39 'A
      CONST 1037=31 'A<br>
CONST 1038=22 'A
      CONST 1038=22 'P<br>
CONST 1039=5 'A
 CONST IO39=5 'A
 CONST IO40=2 'A
```
### Appendix C – Sprites

See the SPRITE commands and functions for syntax details. The concept of the sprite implementation is as follows:

- 1. Sprites are full colour and of any size. The collision boundary is the enclosing rectangle.
- 2. Sprites are loaded to a specific number (1-50)
- 3. Sprites are displayed using the SPRITE SHOW command
- 4. For each SHOW command the user must select a "layer". This can be between 0 and 10.
- 5. Sprites collide with sprites on the same layer, layer 0, or the screen edge
- 6. Layer 0 is a special case and sprites on all other layers will collide with it
- 7. The SCROLL commands leave sprites on all layers except layer 0 unmoved
- 8. Layer 0 sprites scroll with the background and this can cause collisions
- 9. There is no practical limit on the number of collisions caused by SHOW or SCROLL commands
- 10. The sprite function allows the user to fully interrogate the details of a collision
- 11. A SHOW command will overwrite the details of any previous collisions for that sprite
- 12. A SCROLL command will overwrite details of previous collisions for ALL sprites
- 13. To restore a screen to a previous state sprites should be removed in the opposite order to which they were written "LIFO"

Because moving a sprite or, particularly, scrolling the background can cause multiple sprite collisions it is important to understand how they can be interrogated.

The best way to deal with a sprite collision is using the interrupt facility. A collision interrupt routine is set up using the SPRITE INTERRUPT command.

#### e.g. SPRITE INTERRUPT collision

The following is a pro-forma for identifying all collisions that have resulted from either a SPRITE SHOW command or a SCROLL command

```
'' This routine demonstrates a complete interrogation of collisions
'sub collision
   local integer i
' First use the SPRITE(S) function to see what caused the interrupt
   if sprite(S) <> 0 then 'collision of specific individual sprite
     'sprite(S) returns the sprite that moved to cause the collision
     print "Collision on sprite ", sprite(S)
      process_collision(sprite(S))
      print ""
' else '0 means collision of one or more sprites caused by background move
     ' SPRITE(C, 0) will tell us how many sprites had a collision
    print "Scroll caused a total of ", sprite(C, 0), " sprites to have
collisions"
```

```
for i=1 to sprite(C, 0)' SPRITE(C, 0, i) will tell us the sprite number of the "I"th sprite
       print "Sprite ",sprite(C,0,i)
      process collision(sprite(C,0,i))
    next i
     print ""
   endif
end sub
' get details of the specific collisions for a given sprite
sub process collision(S as integer)
   local integer i ,j
   'sprite(C, #n) returns the number of current collisions for sprite n
   print "Total of ",sprite(C,S)," collisions"
   for i=1 to sprite(C, S)' SPRITE(C, S, i) will tell us the sprite number of the "I"th sprite
    j=sprite(C, S, i) if j=100 then
       print "collision with left of screen"
     else if j=101 then
       print "collision with top of screen"
     else if j=102 then
       print "collision with right of screen"
     else if j=103 then
       print "collision with bottom of screen"
     else
      print "Collision with sprite ", sprite(C, S, i) 'sprite(C, #n, #m)
returns details of the mth collision
     endif 
  next i
end sub
```